#### OFICINA DE SEGUIDORES DE LINHA

# **SEGUIDORES DE LINHA**

Presented by PETEE

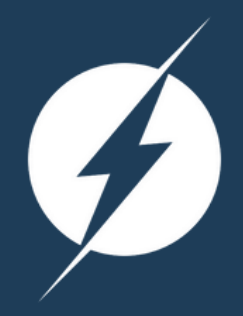

# **O PETEE UFMG**

#### **O que é ?**

O Programa de Educação Tutorial (PET) é desenvolvido por grupos de estudantes, com tutoria de um docente, organizados a partir de formações em nível de graduação nas Instituições de Ensino Superior do país orientados pelo princípio da indissociabilidade entre ensino, pesquisa e extensão e da educação tutorial.

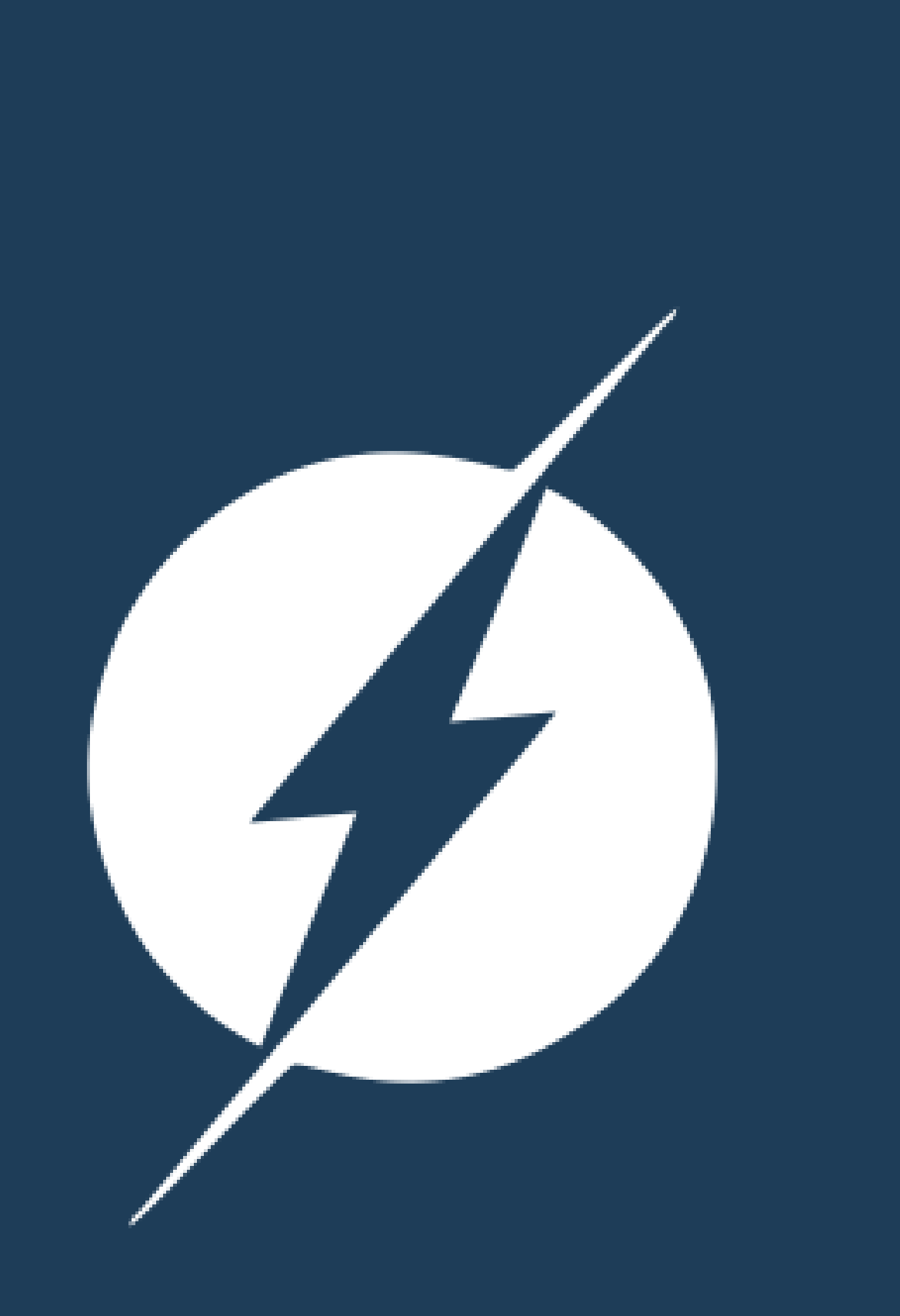

# **Introdução**

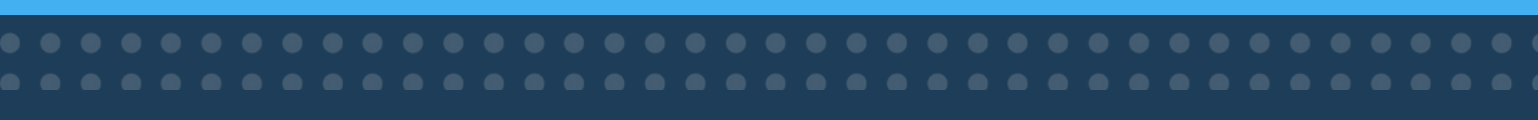

# **O que é um seguidor de linha ?**

#### **Para que serve?**

Robôs seguidores de linha são máquinas capazes de percorrer um determinado trajeto através de marcações no chão. Eles estão presentes principalmente nos ambientes industriais e possuem diversas funções, tais como, transporte de cargas de forma autônoma.

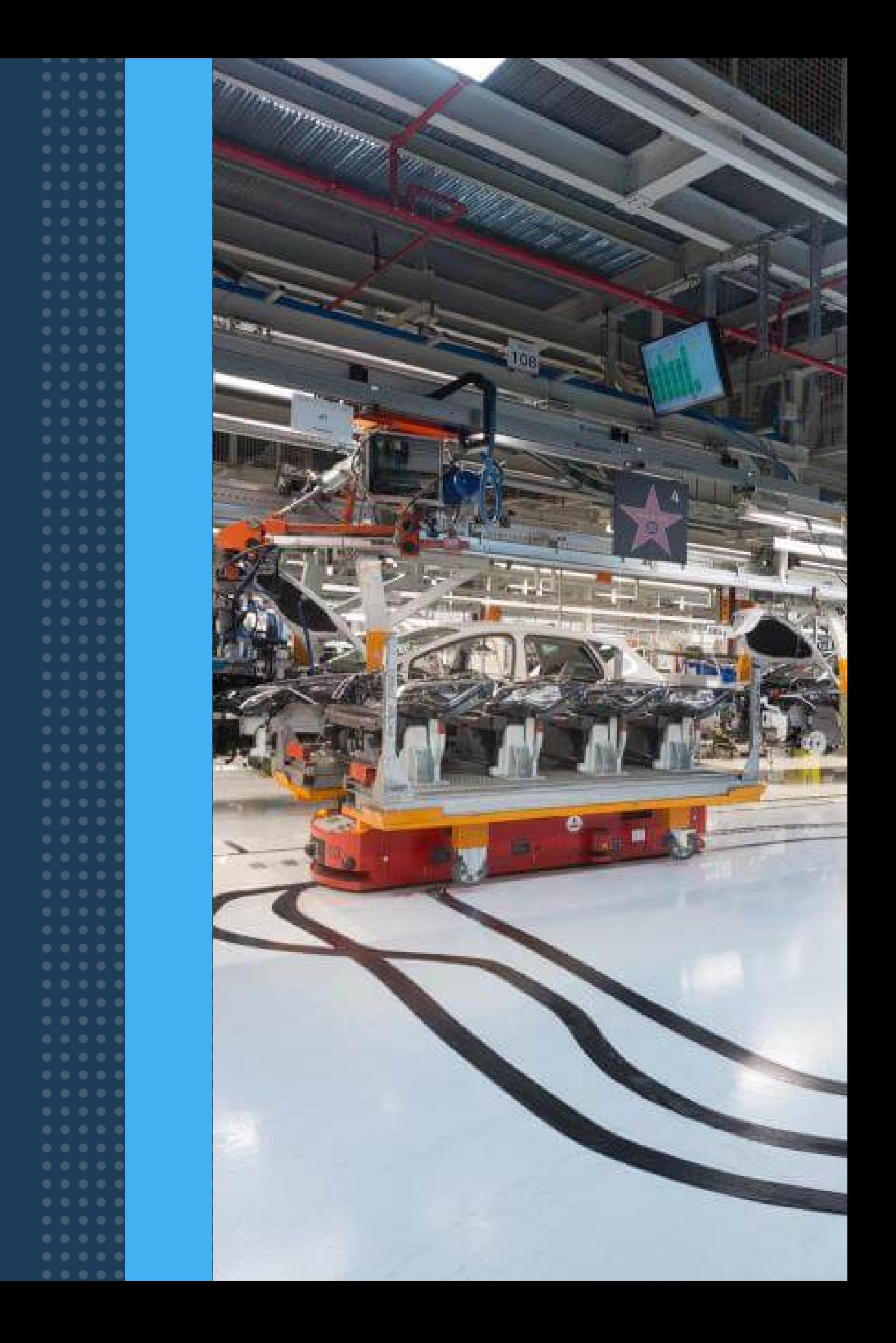

# **Partes para montagem**

Arduino Ponte H Motores Placa de sensores Código Controlador PID Fonte de tensão

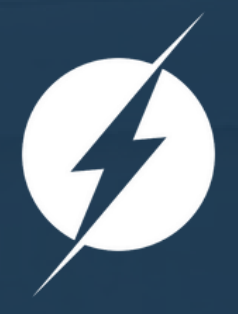

# **Motores + Chassi**

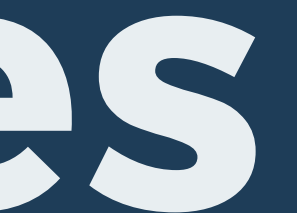

A tendência do rotor é dar meia volta para seu pólo Norte se aproxime do pólo Sul do imã permanente. Da mesma forma, seu pólo Sul se aproximará do pólo Norte

pelo qual será atraído. No entanto, no eixo do rotor, por onde passa a corrente que circula pela bobina, existe um comutador. A finalidade deste comutador é inverter o sentido da circulação da corrente na bobina, fazendo com que os PARA QUE<br>
SERVE?<br>
Esta força de repulsã<br>
conjunto móvel mue<br>
motores que dão<br>
ilidade ao carrinho,<br>
es que movimentam<br>
pista.<br>
- corrente contínua<br>
pista.<br>
- corrente contínua<br>
pista.<br>
- sud do imã permane<br>
se aproximará d

Os motores que dão mobilidade ao carrinho, são eles que movimentam o seguidor de linha pela pista. 3-6V - corrente contínua

COMO FUNCIONA? Ao ser percorrida por uma corrente, estão alinhados com o imã permanente temos a manifestação de uma força de repulsão.

Esta força de repulsão faz o conjunto móvel mudar de posição.

## **M O T O R E S**

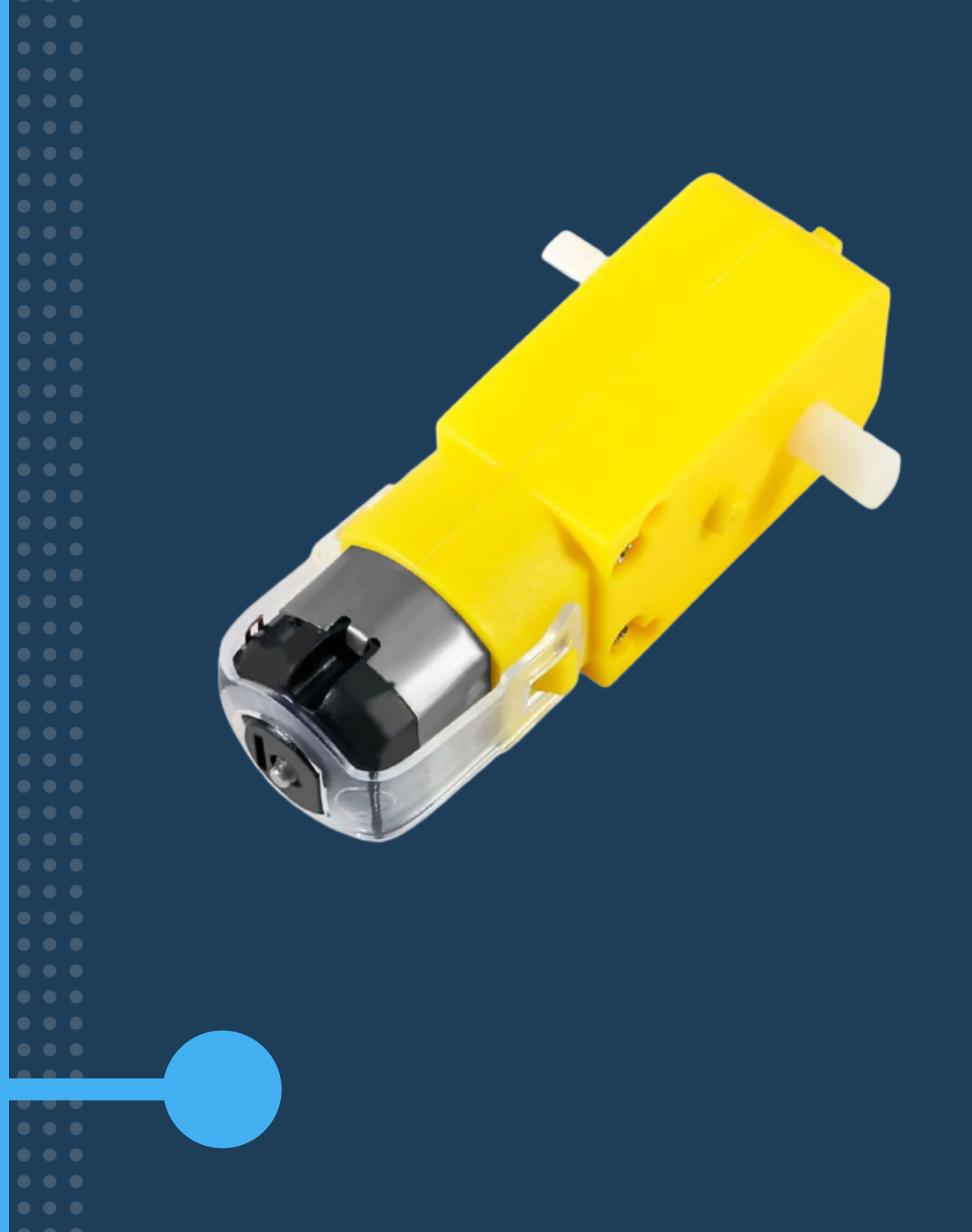

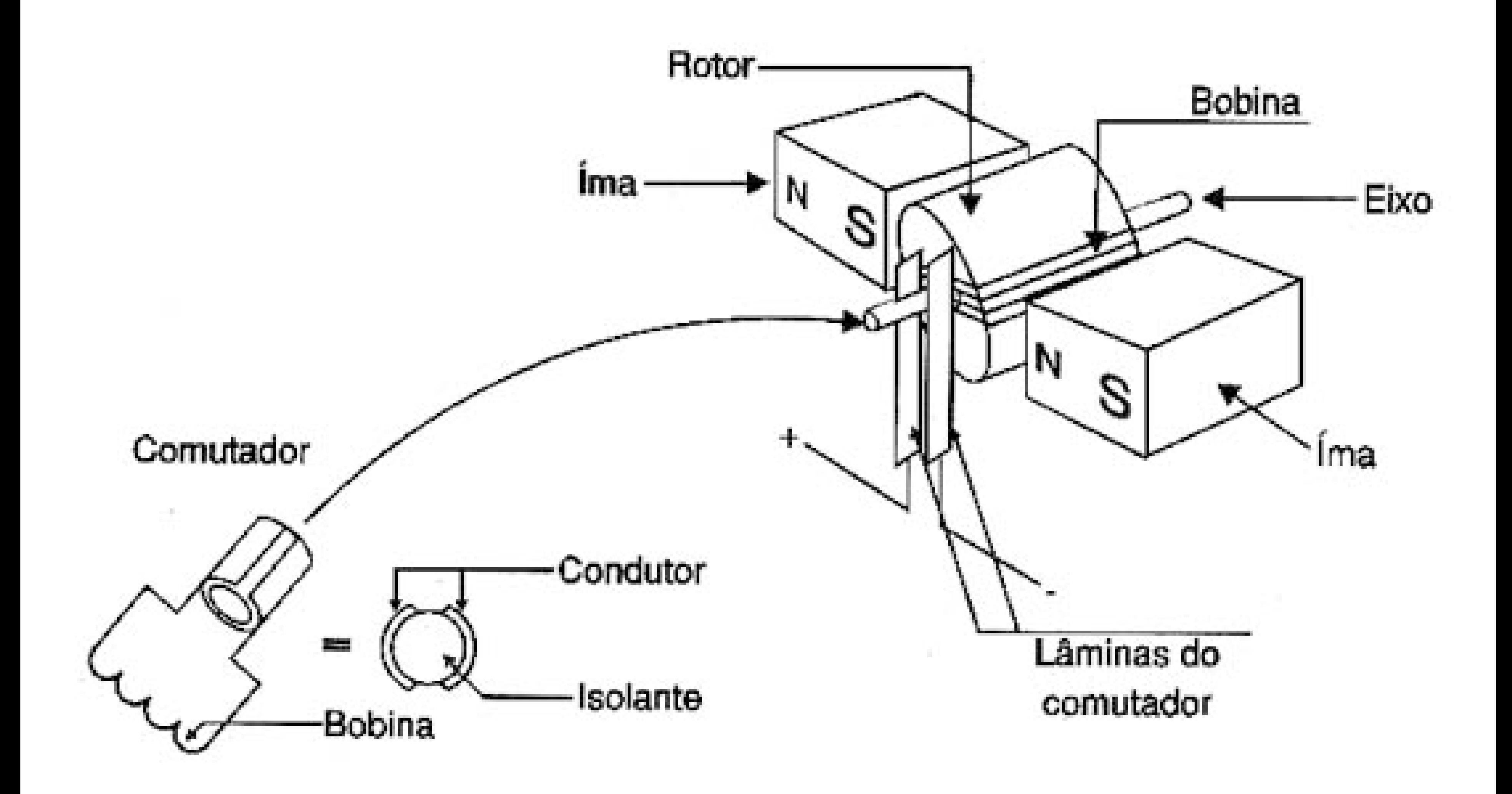

# **MONTAGEM 1**

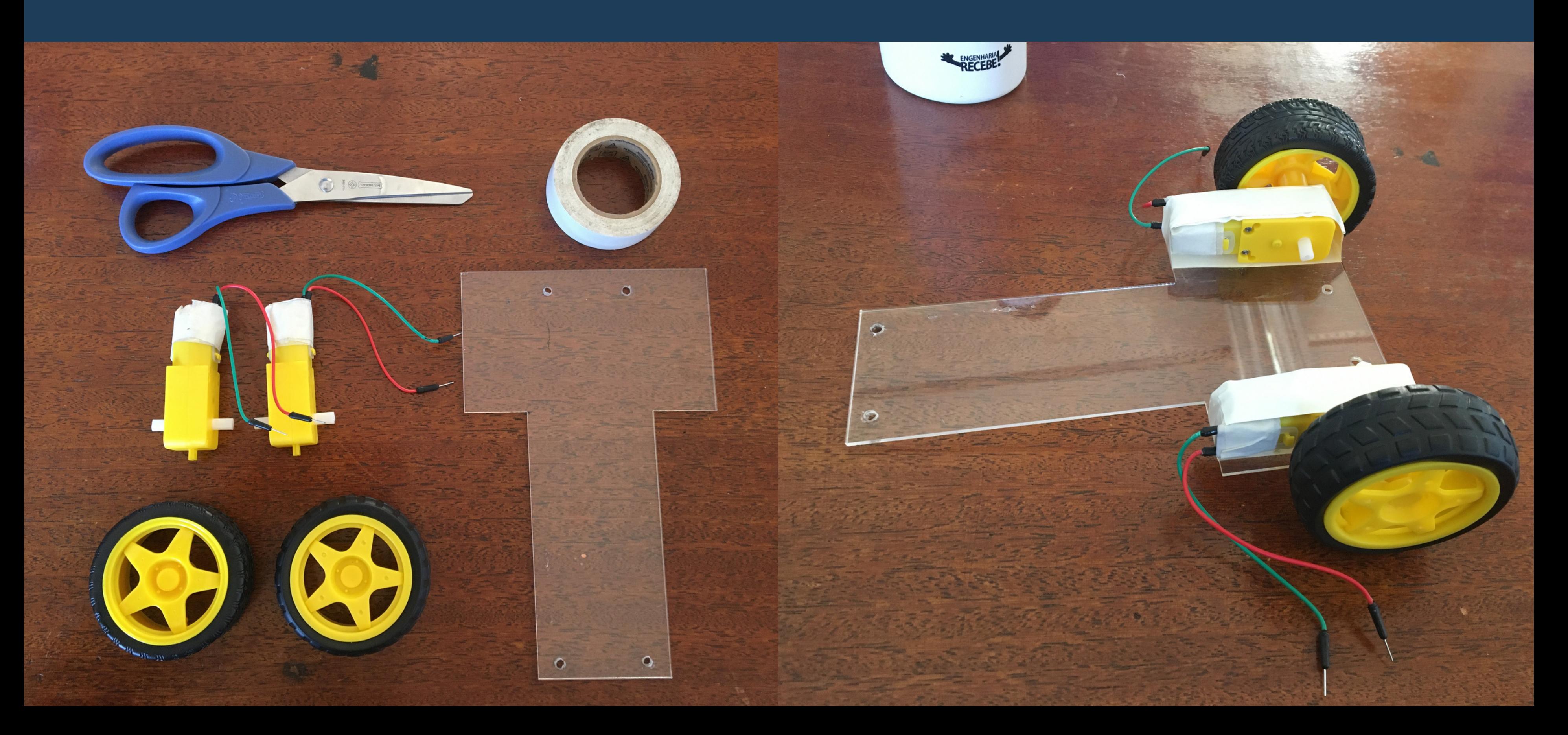

# **Ponte H + Placa de sensores**

é um circuito de eletrô[nic](https://pt.wikipedia.org/wiki/Eletr%C3%B4nica_de_pot%C3%AAncia)a de potência que pode determinar o sentido da corrente, a polaridade da tensão e a tensão em um dado sistema ou componente. Seu funcionamento dá se pelo chaveamento de componentes eletrônicos usualmente utilizando do método de [PWM](https://pt.wikipedia.org/wiki/Modula%C3%A7%C3%A3o_por_largura_de_pulso) para determinar além da polaridade, o módulo da

#### PARA QUE SERVE?

Tem como principal função o controle de velocidade e sentido de motores DC

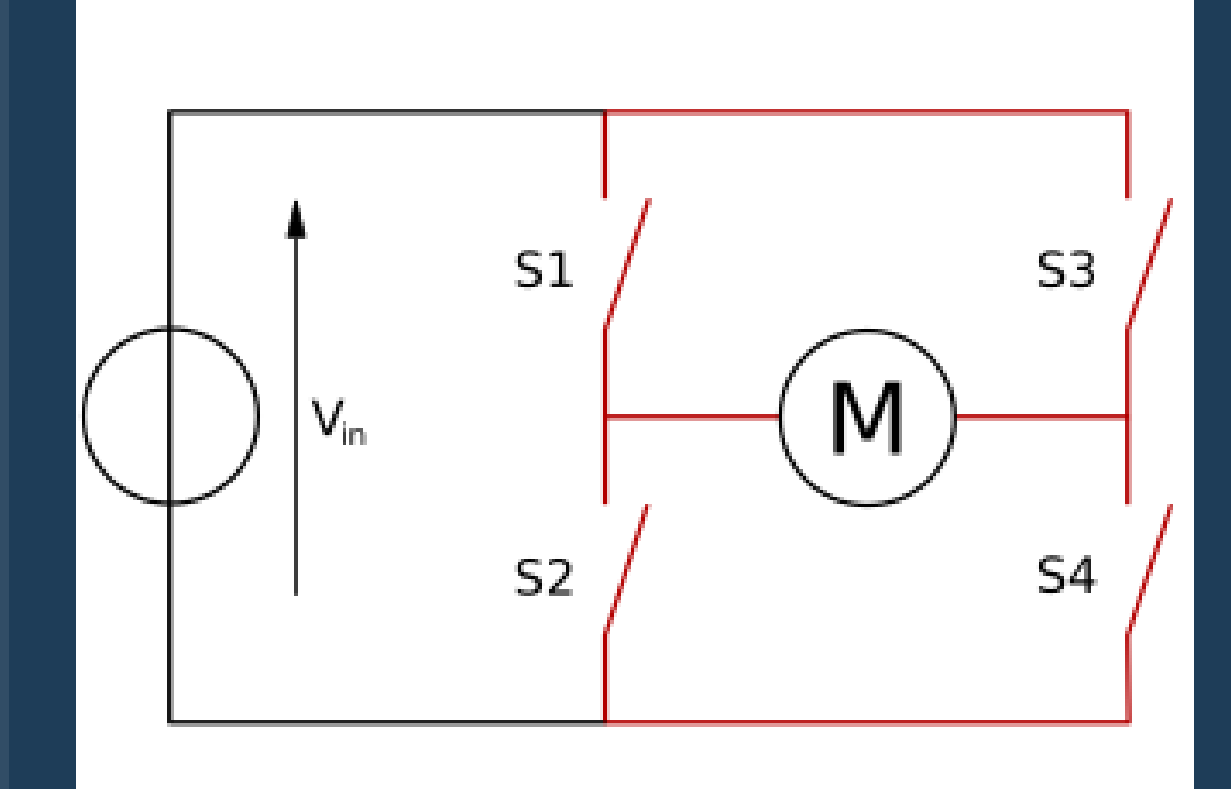

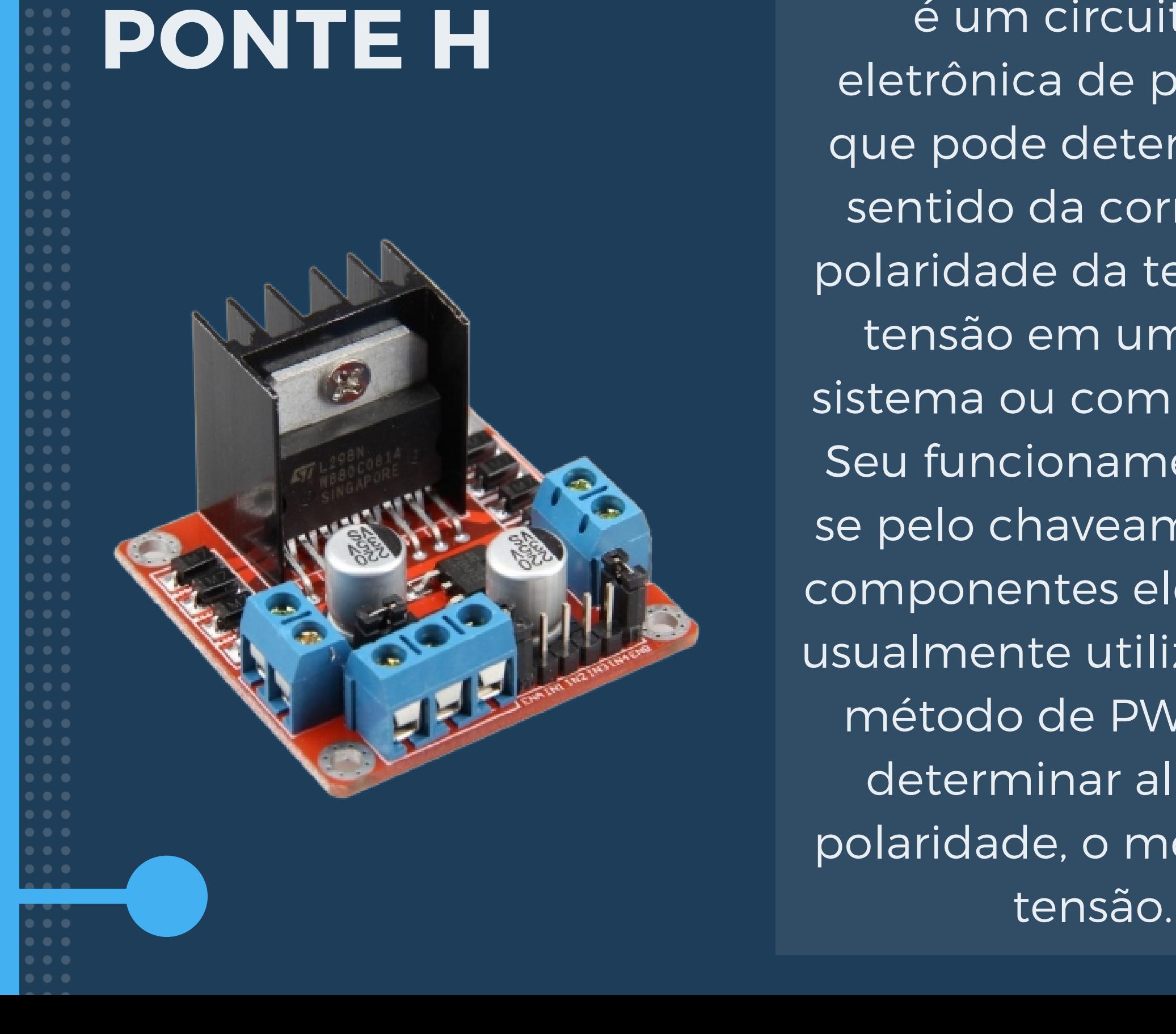

#### O QUE É ?

## **PONTE H SIMPLIFICADA**

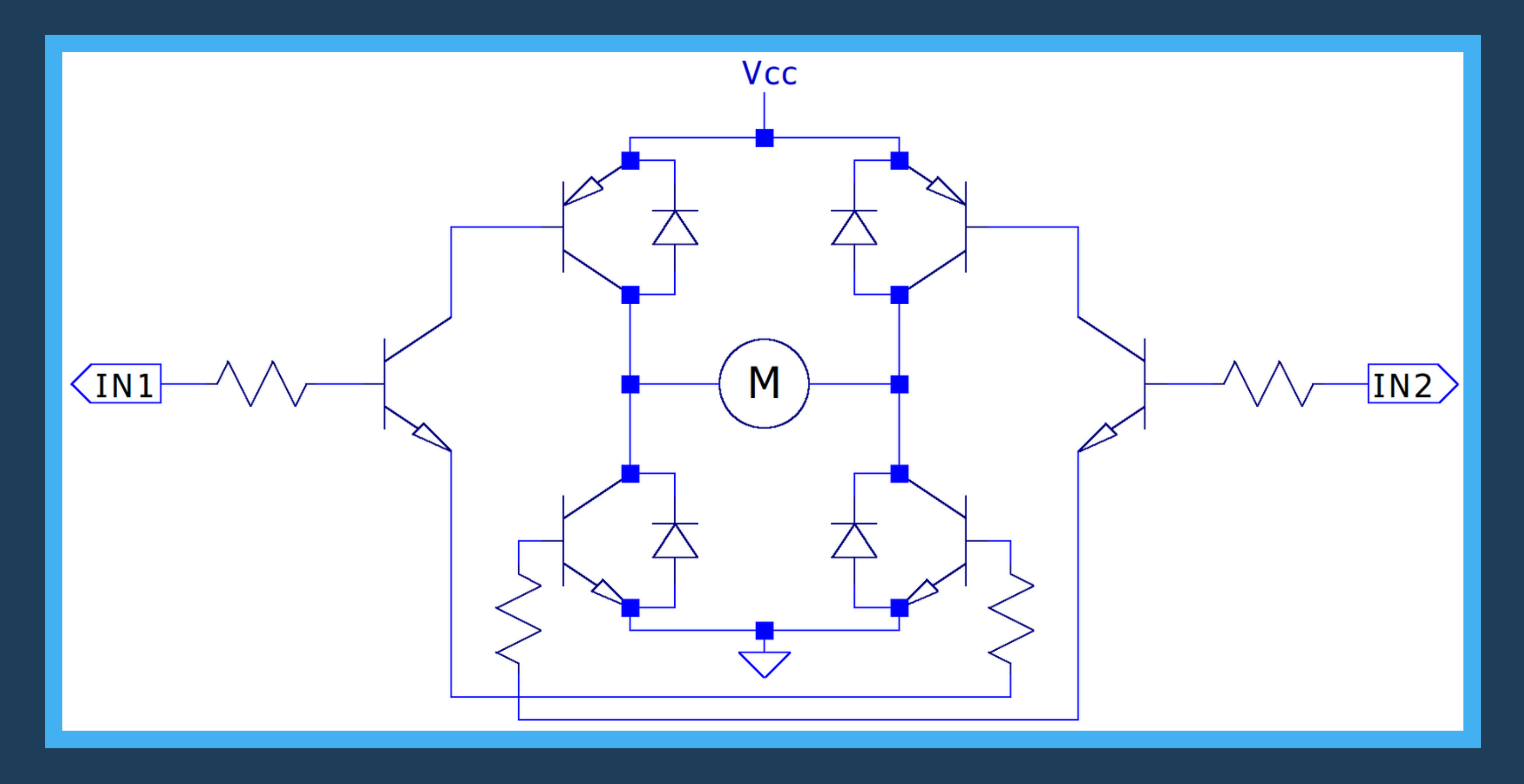

# **PONTE H CONEXÕES**

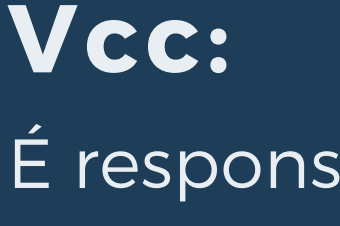

É responsável pela alimentação dos motores, com isso a tensão colocada neste borne de Vcc será copiada para os motores.

### **Vlogic:**

Este borne é responsável pela alimentação lógica da ponte H. Essa tensão é para uso interno do chip e pode ser aproveitada para alimentar algum circuito ou microcontrolador que use até 5V, com a limitação de corrente de aproximadamente 200mA.

#### **Atv\_A e Atv\_B:**

Responsáveis por desativar ou ativar os motores assim como suas velocidades. Devem ser conectados em portas PWM

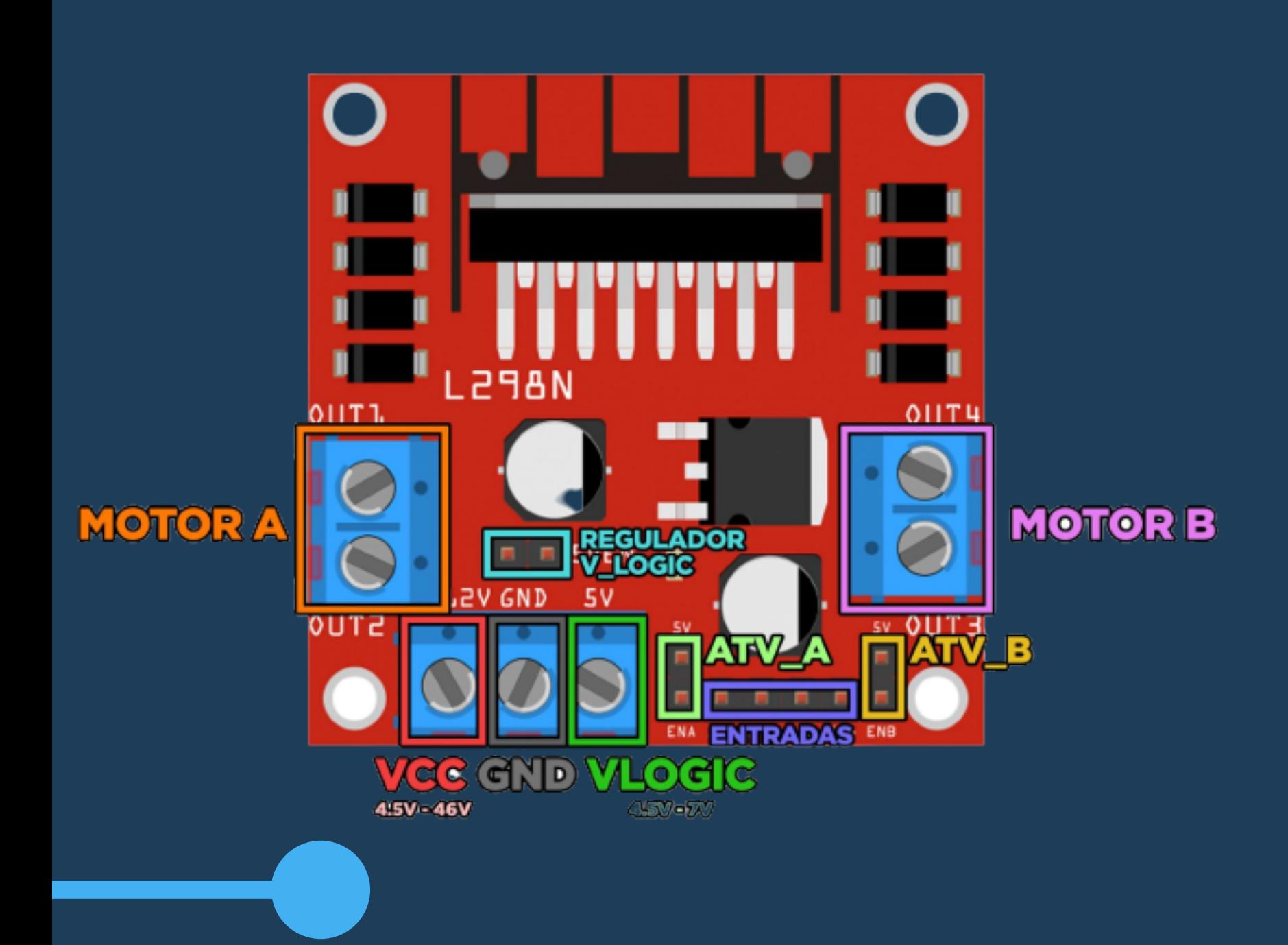

# **P O N T E H C O N E X Õ E S**  $\bigcap$ **MOTOR MOTOR B**

**GND** 

#### Entradas:

As entradas de controle da placa possuem os pinos IN1, IN2, IN3 e IN4, sendo que a entrada IN1 e IN2 são as entradas que controlam os bornes do motor A, e as entradas IN3 e IN4 controlam os bornes do Motor B. Para controlar os motores, acione os pinos da seguinte forma:

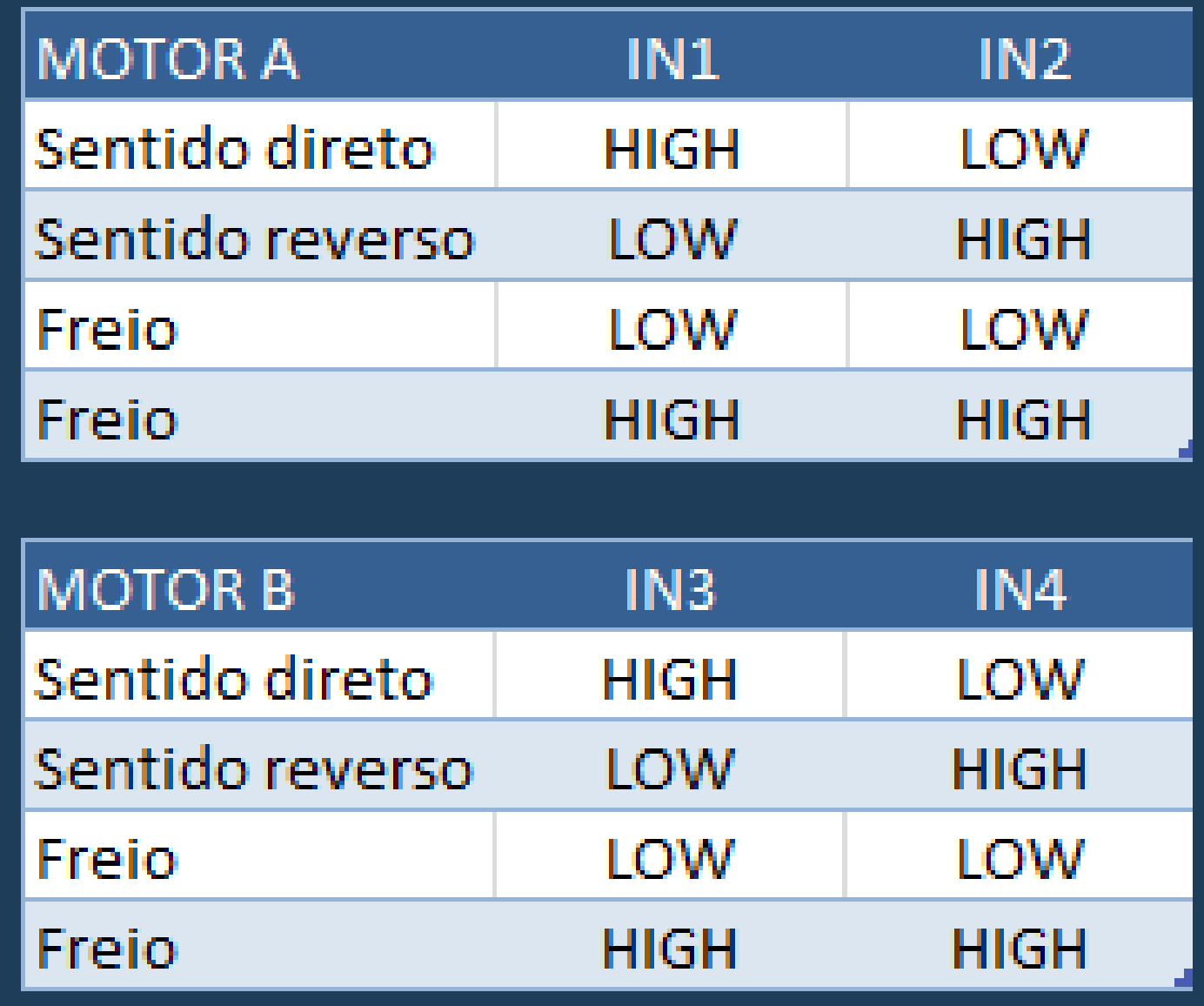

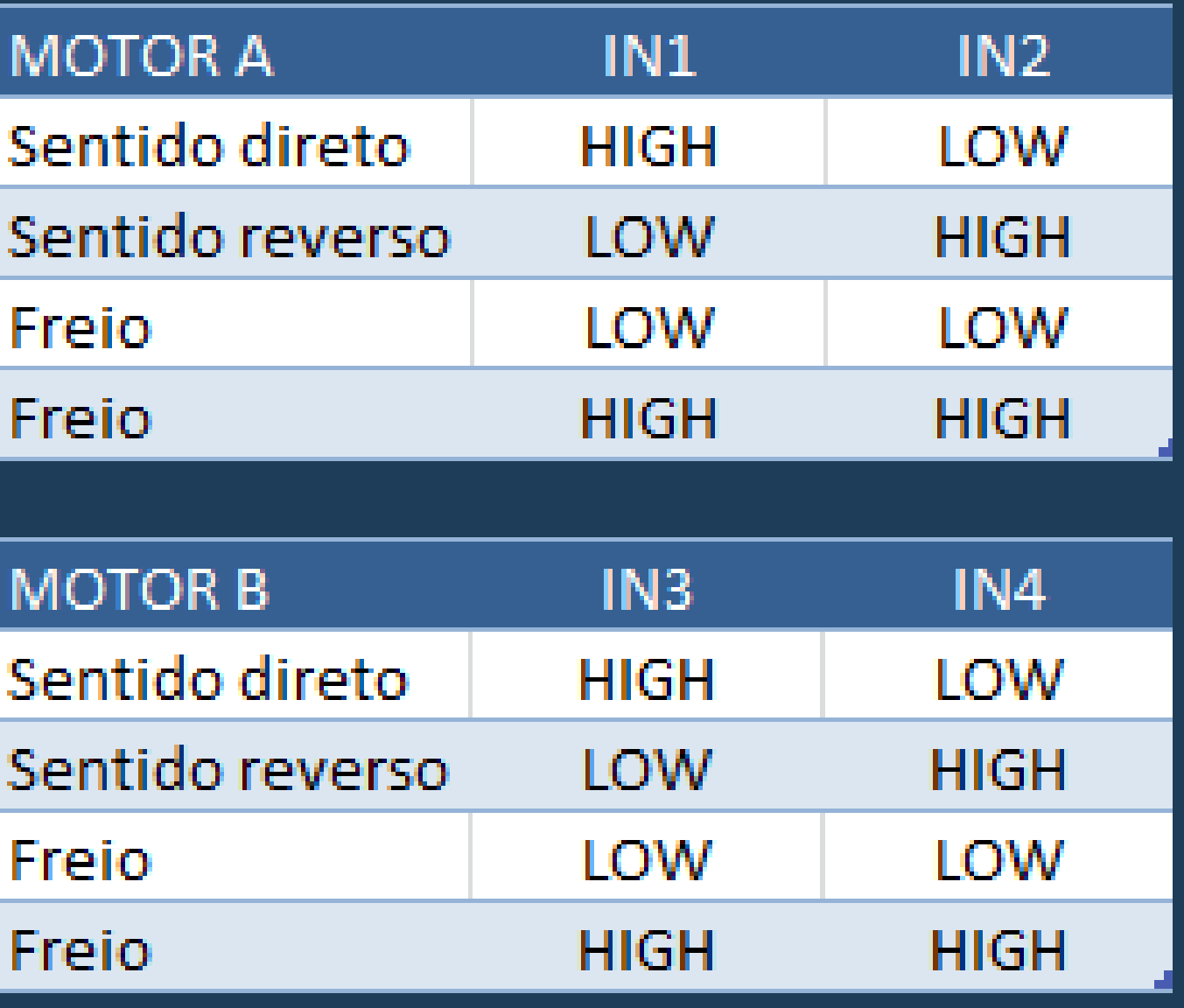

# **PONTE H CONEXÕES**

Motor A e Motor B - Fios dos

- ENA e ENB- Portas PWM (8 e 9)
- IN1, IN2, IN3, IN4 Portas digitais do Arduino (4, 5, 6 e 7)
- Vcc Positivo da bateria
- GND GND do Arduino e Negativo da bateria
- 5V/Vlogic Porta Vin do Arduino

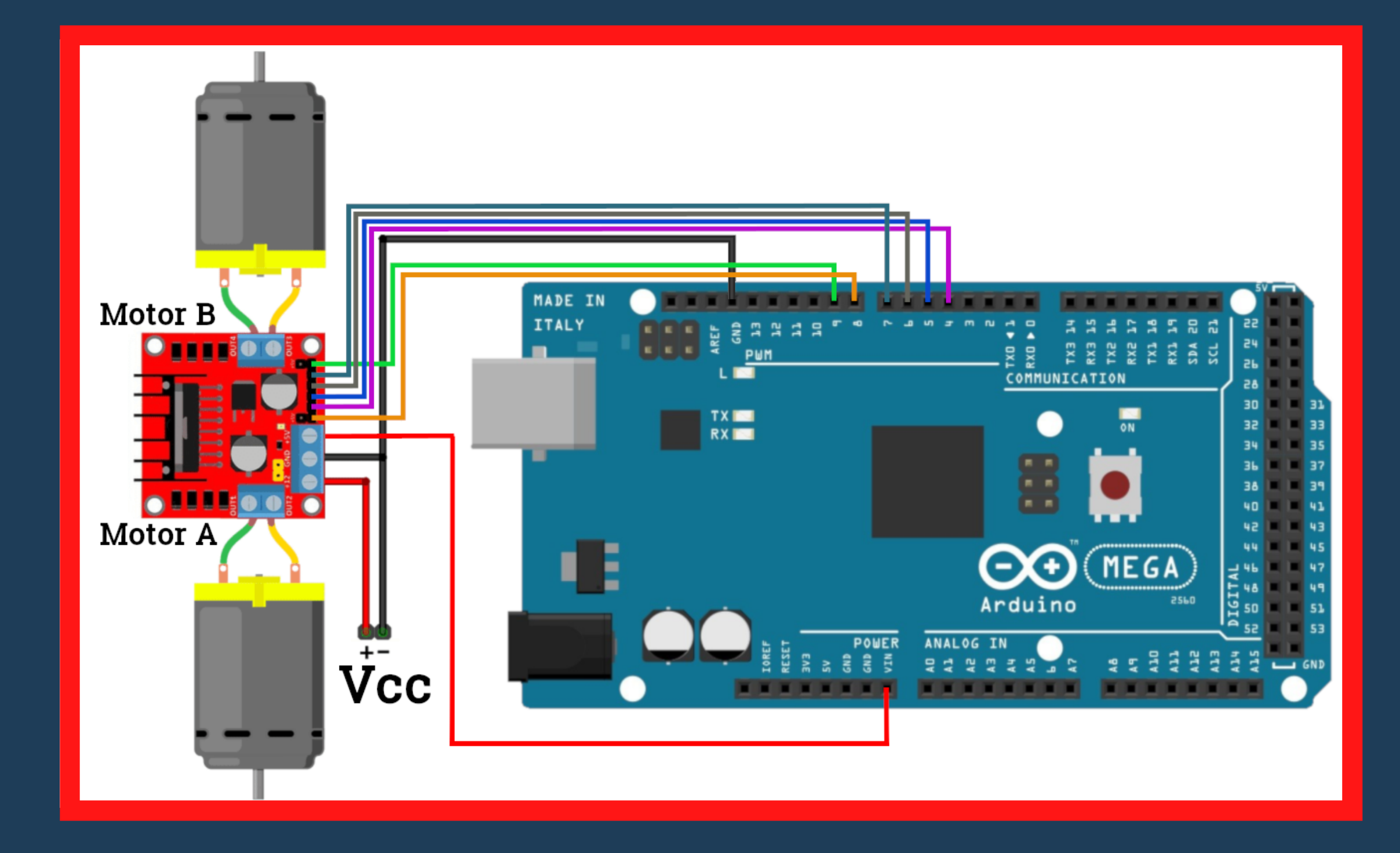

motores

Lembrete: verifique a polaridade dos motores

# **PWM**

É uma técnica utilizada por sistemas digitais para variação do valor médio de uma forma de onda periódica.

A técnica consiste em manter a frequência de uma onda quadrada fixa e variar o tempo que o sinal fica em nível lógico alto. Esse tempo é chamado de duty cycle, ou seja, o ciclo ativo da forma de onda

**Duty Cycle**  $0%$ 

**Duty Cycle** 25%

**Duty Cycle** 50%

**Duty Cycle** 75%

**Duty Cycle** 100%

#### **Pulse Width Modulation (Modulação de largura de pulso)**

portas pwm

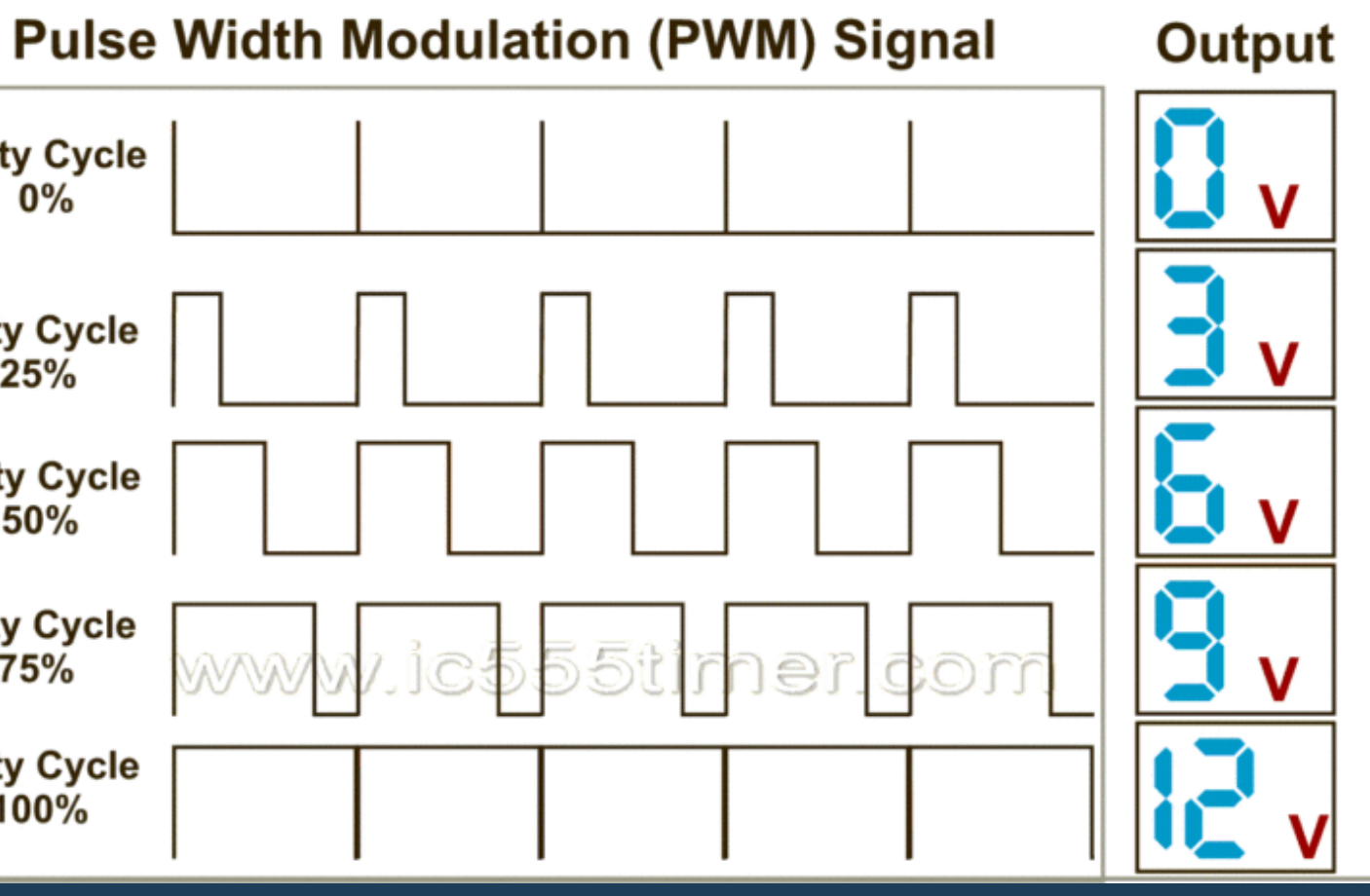

As portas do arduino com '~' são as Para controlar as portas no modo pwm se usa a função analogWrite().

# **PWM NO ARDUINO**

Utilizando a função analogWrite(int a) do arduino, podemos variar a largura do pulso com valores mapeados entre 0 e 255, mudando o valor do Duty Cycle.

Exemplo:

Para montar uma onda de 50% Duty Cicle, usamos:

analogWrite(127);

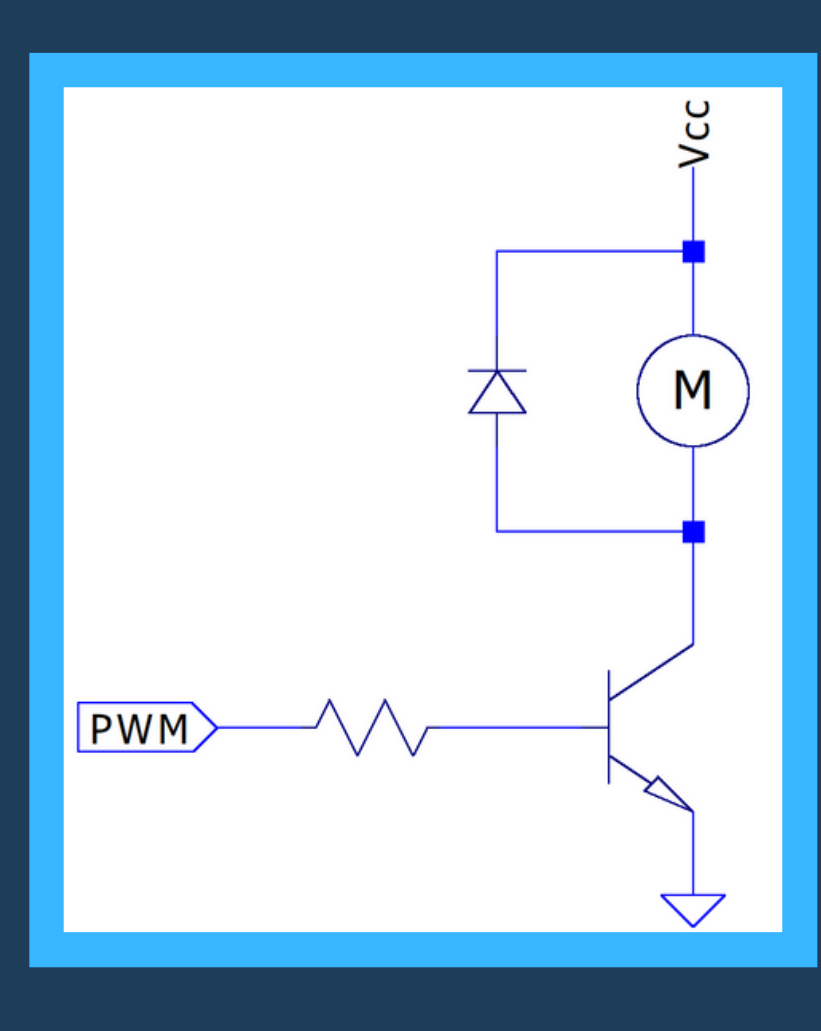

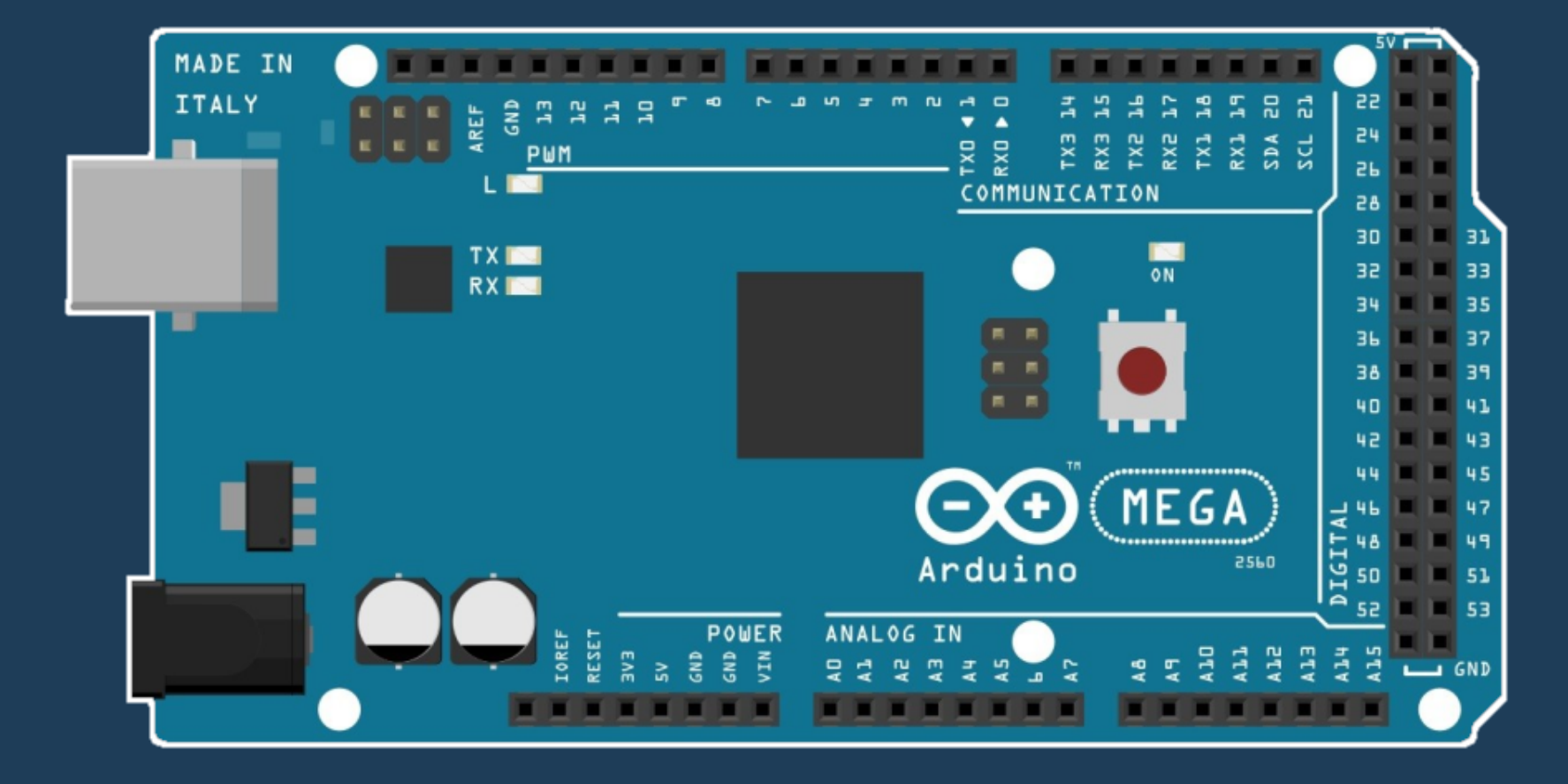

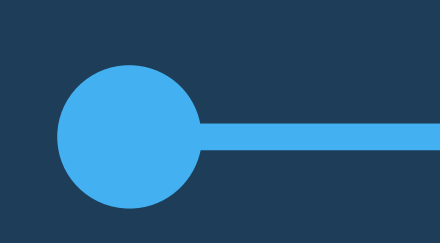

### O QUE É ?

A placa de sensores é responsável por captar os estímulos da pista, ou seja, identificar a cor da pista logo abaixo dele. Os sensores utilizados são os sensores Infravermelhos TCRT5000. São utilizados 7 deles e soldados em uma placa para enviar os sinais captados e assim guiar as ações do seguidor.

# **PLACA DE SENSORES**

#### COMO FUNCIONA

Possui dois componentes: um led que emite uma luz na faixa do infravermelho e um fototransistor que vai captar a luz refletida. Ele vai ler 1 quando for preto e 0 quando for branco

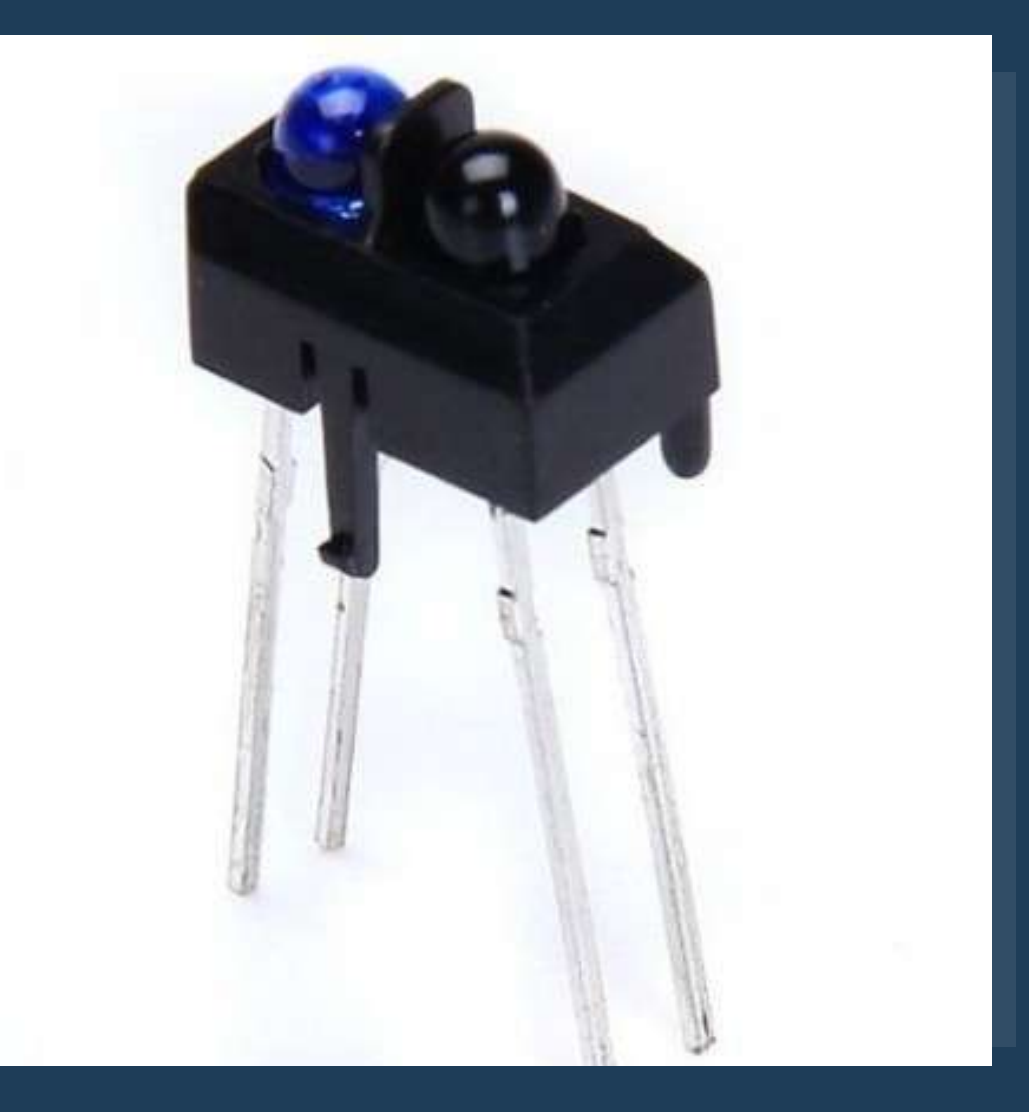

# **SENSORES INFRAVERMELHOS**

- Quando o anteparo é branco, o transistor fotosensível conduz e o sinal de saída é igual a 0V;
- Quando o anteparo é preto, o transistor não conduz, então o sinal de saída é igual a 5V.

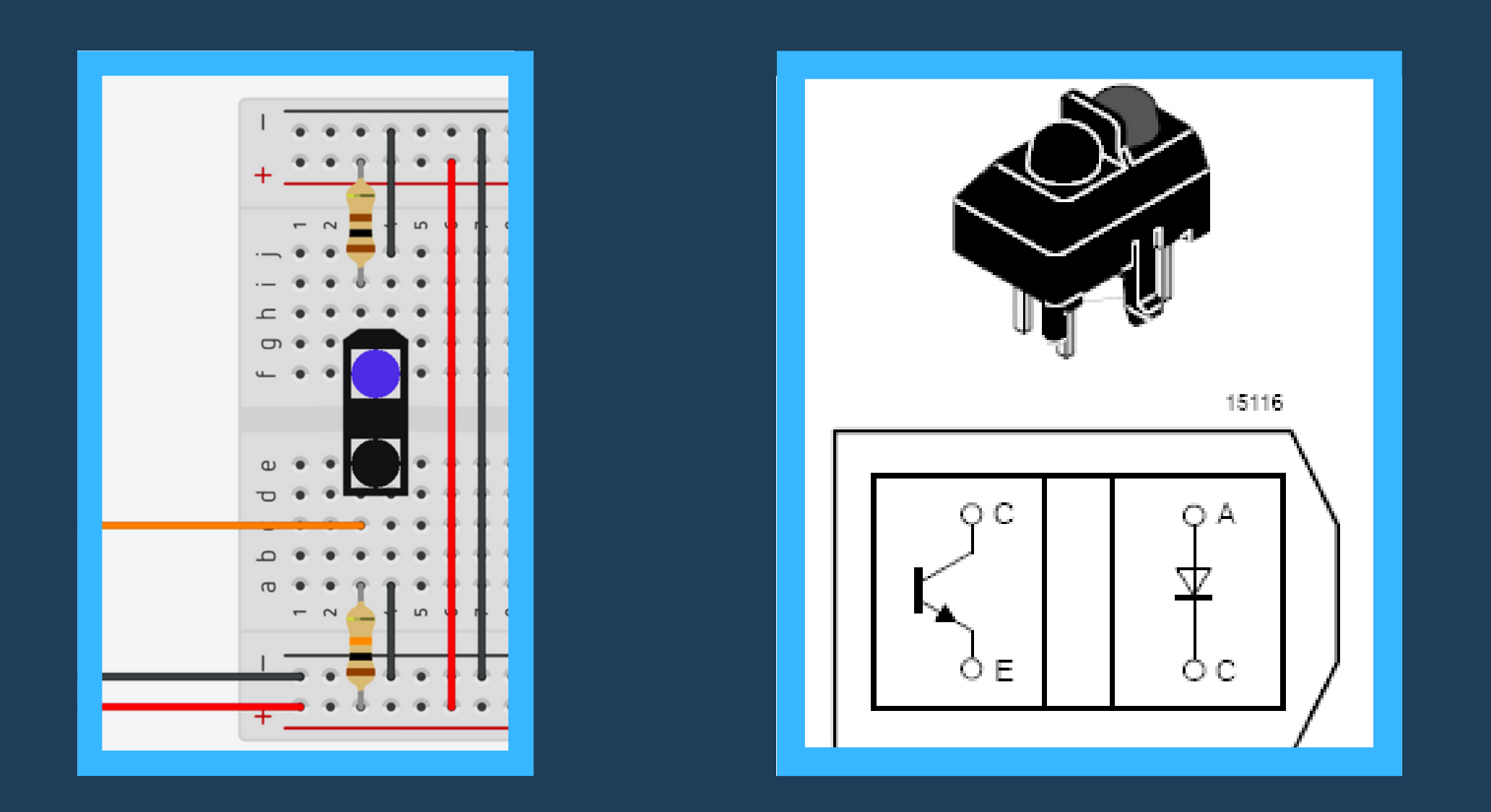

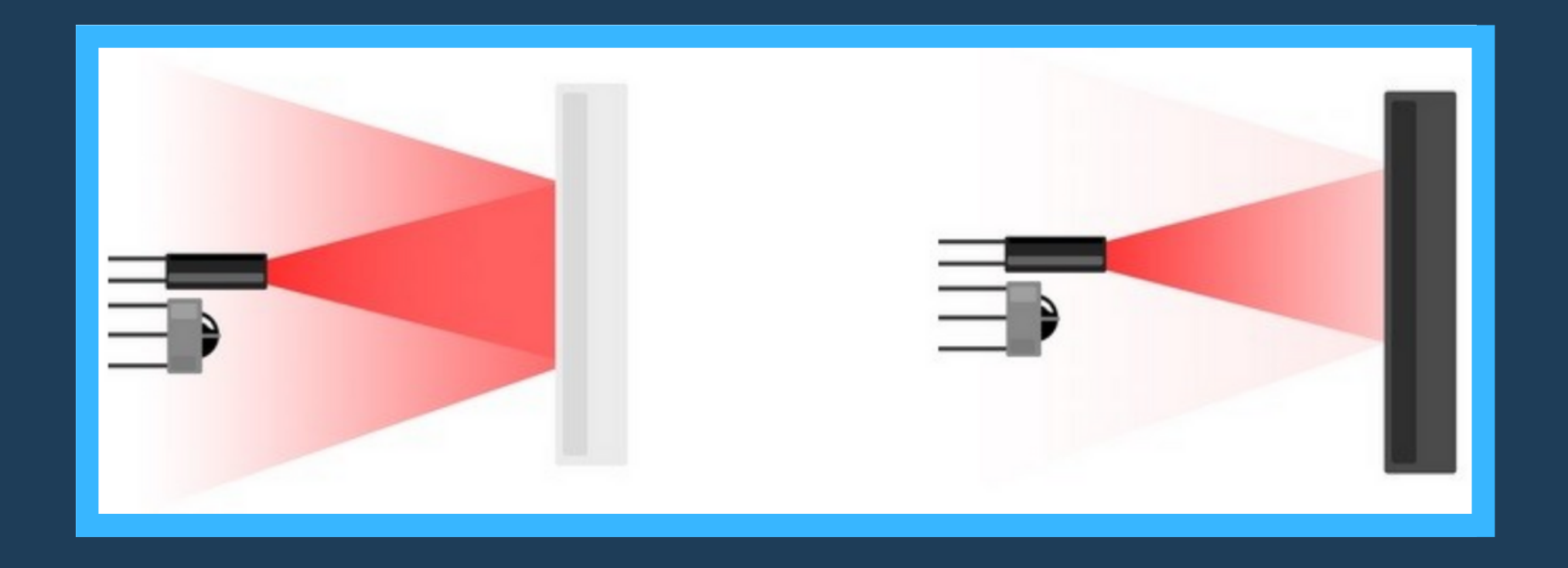

## **PLACA DE SENSORES**

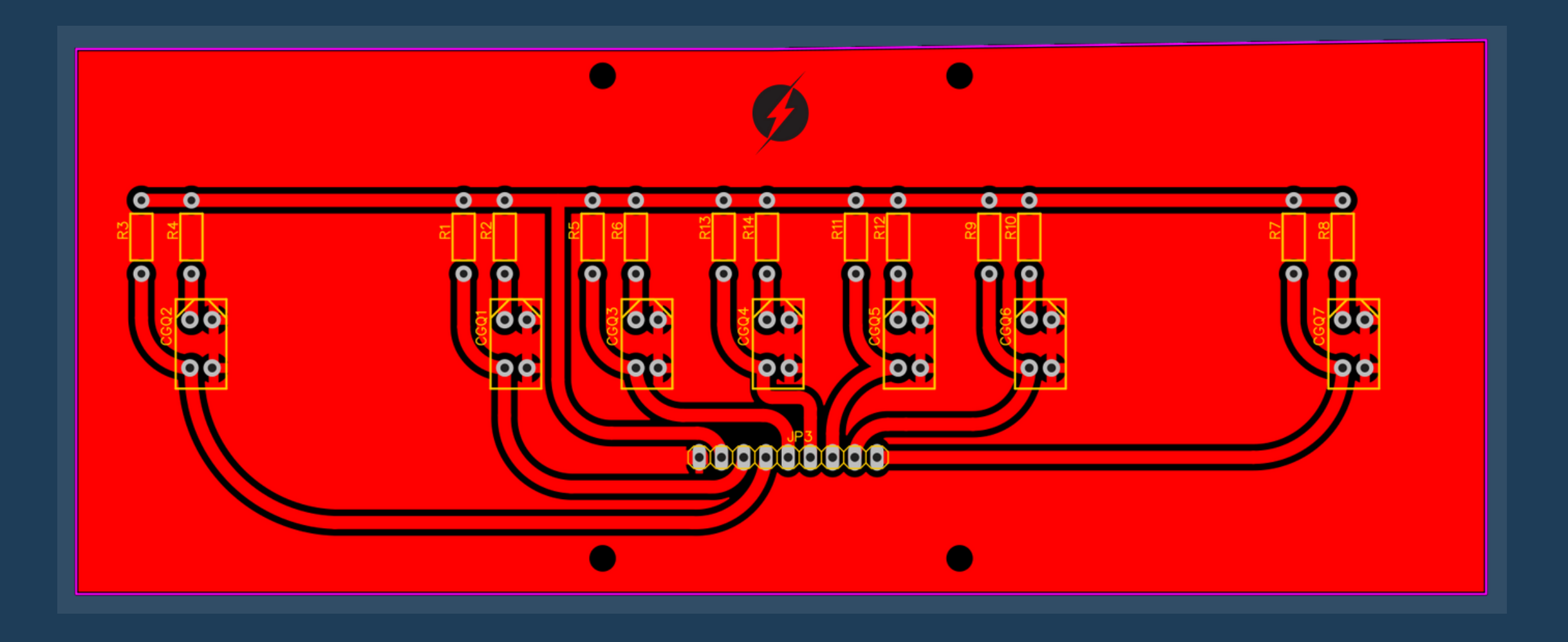

#### ETAPAS DE FABRICAÇÃO DA PLACA

- · Impressão (Papel Fotográfico Glossy);
- Transferência térmica para placa de fenolite;
- **· Corrosão com Percloreto de Ferro;**
- · Soldagem dos componentes.

## **OUTROS SENSORES**

#### SENSOR DE VELOCIDADE

- Encoders para medir RPM;
- Módulo infravermelho.

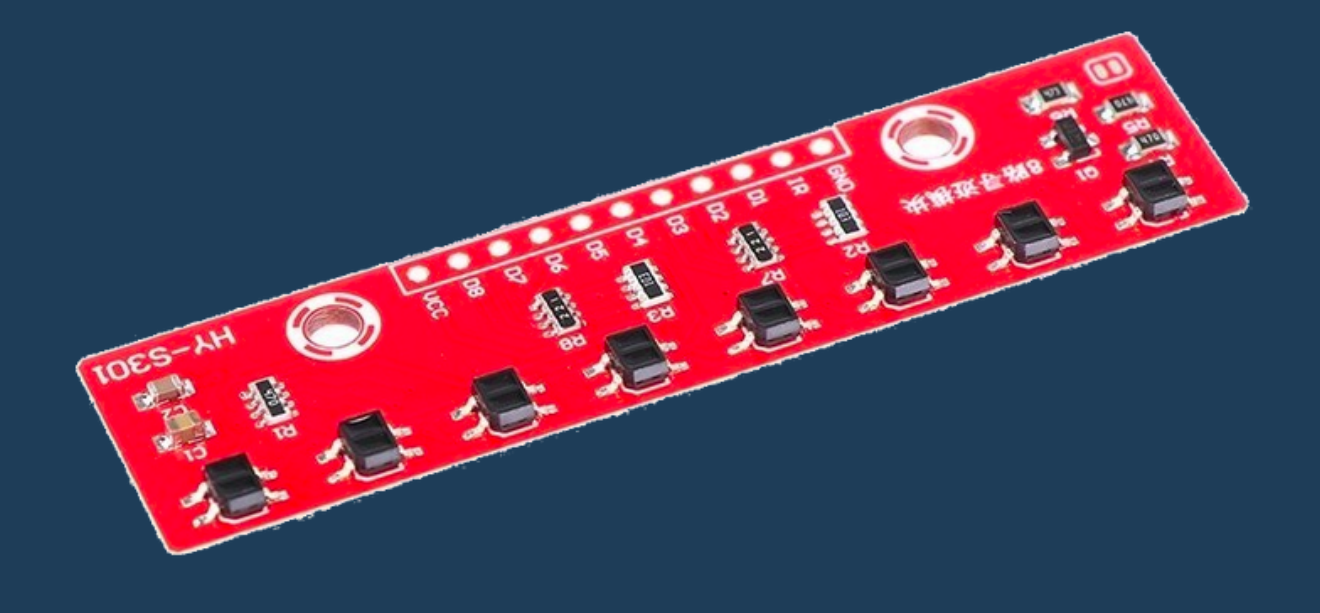

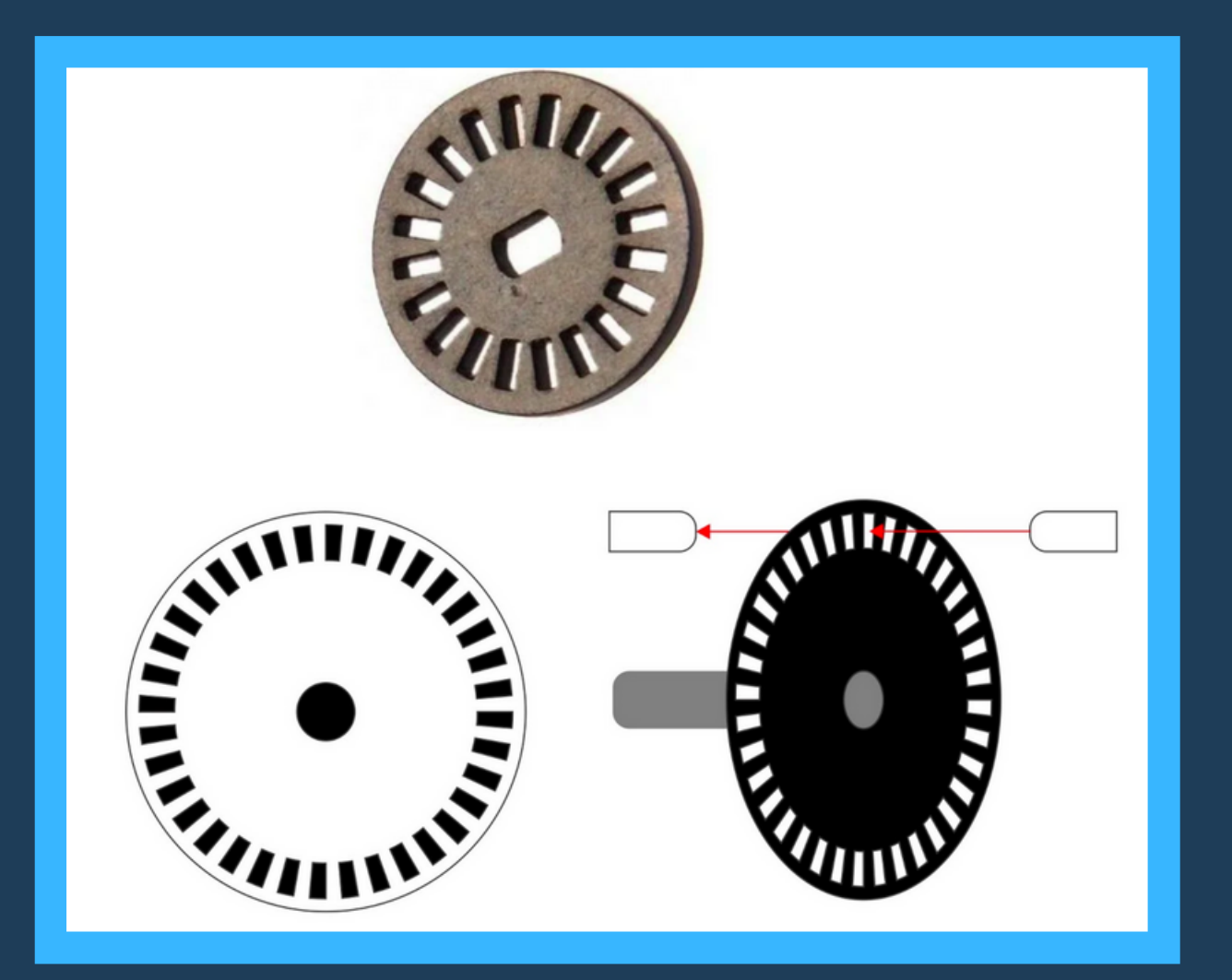

#### SENSORES DE POSIÇÃO COMERCIAIS

Módulo QTR Sensors

# **PLACA DE SENSORES CONEXÕES**

- Pinos 1-7 Portas digitais do Arduino (33, 35, 37, 39, 41, 45, 43)
- Pino 8 5V do Arduino
- Pino 9 GND do Arduino

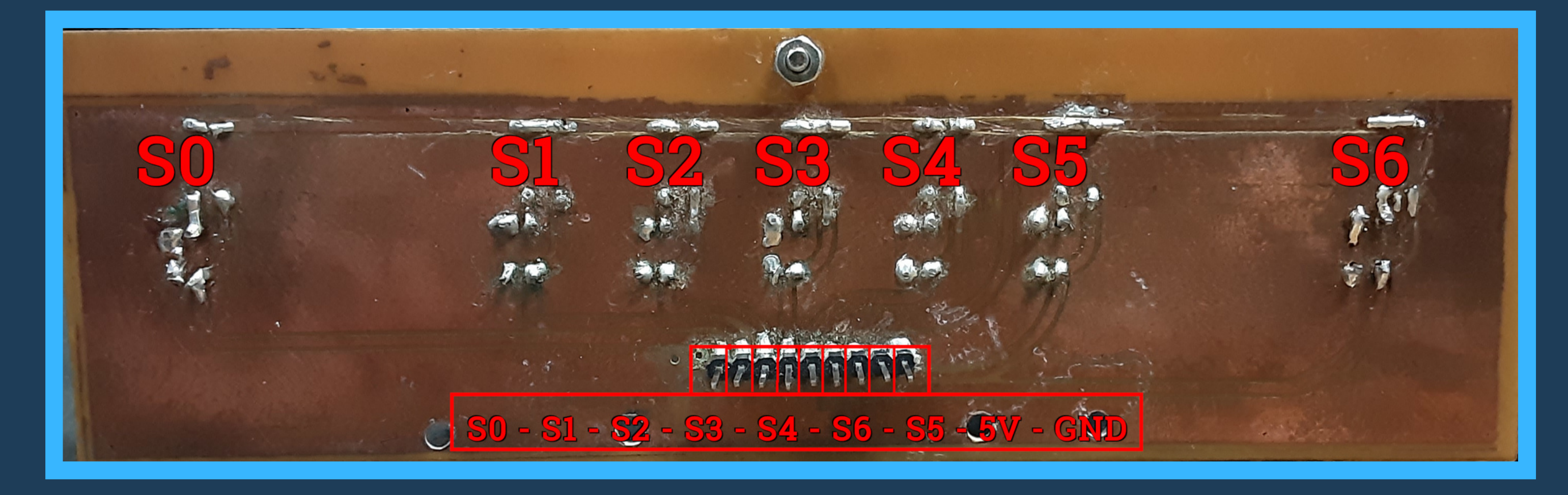

# **MONTAGEM 2**

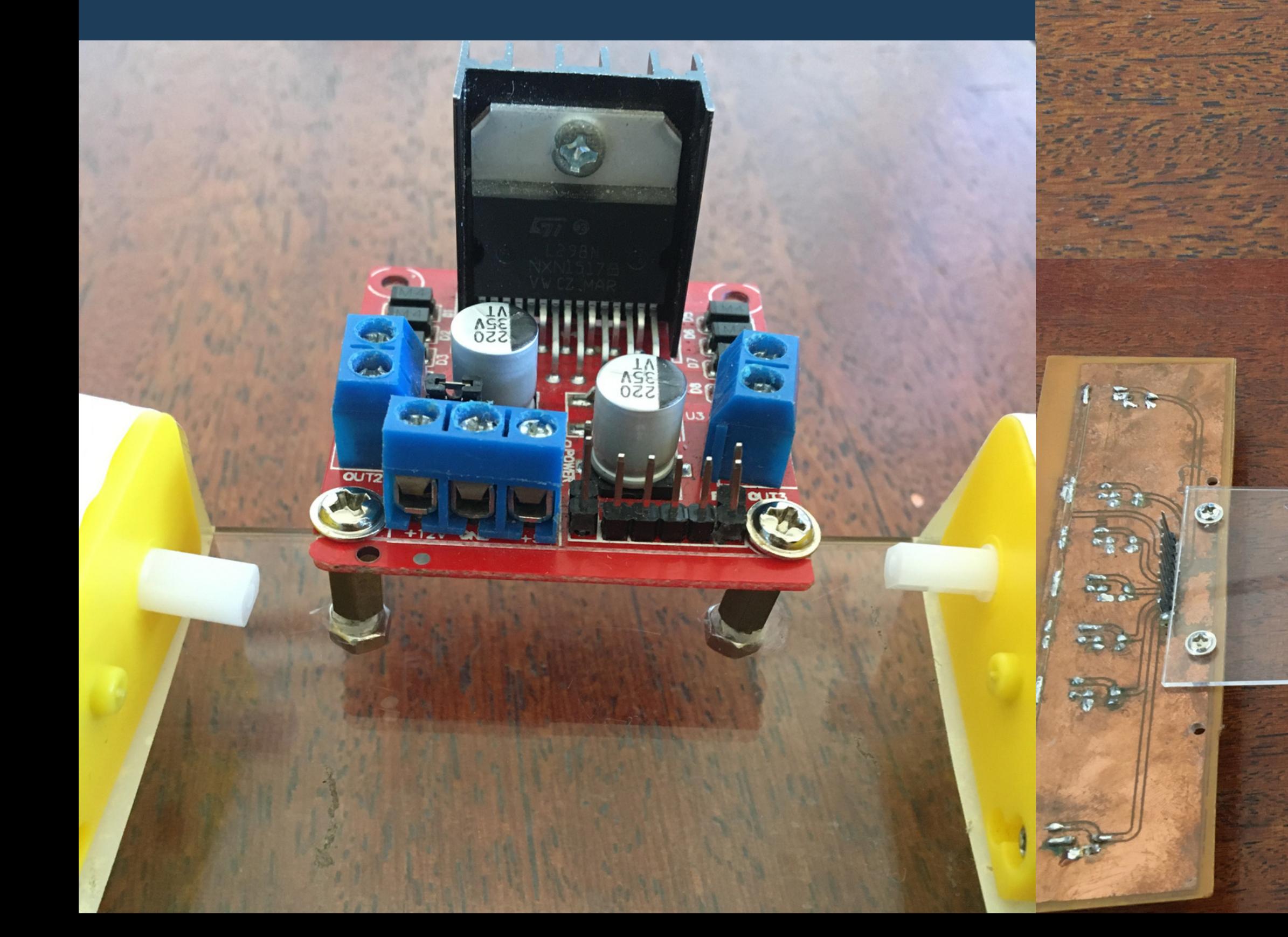

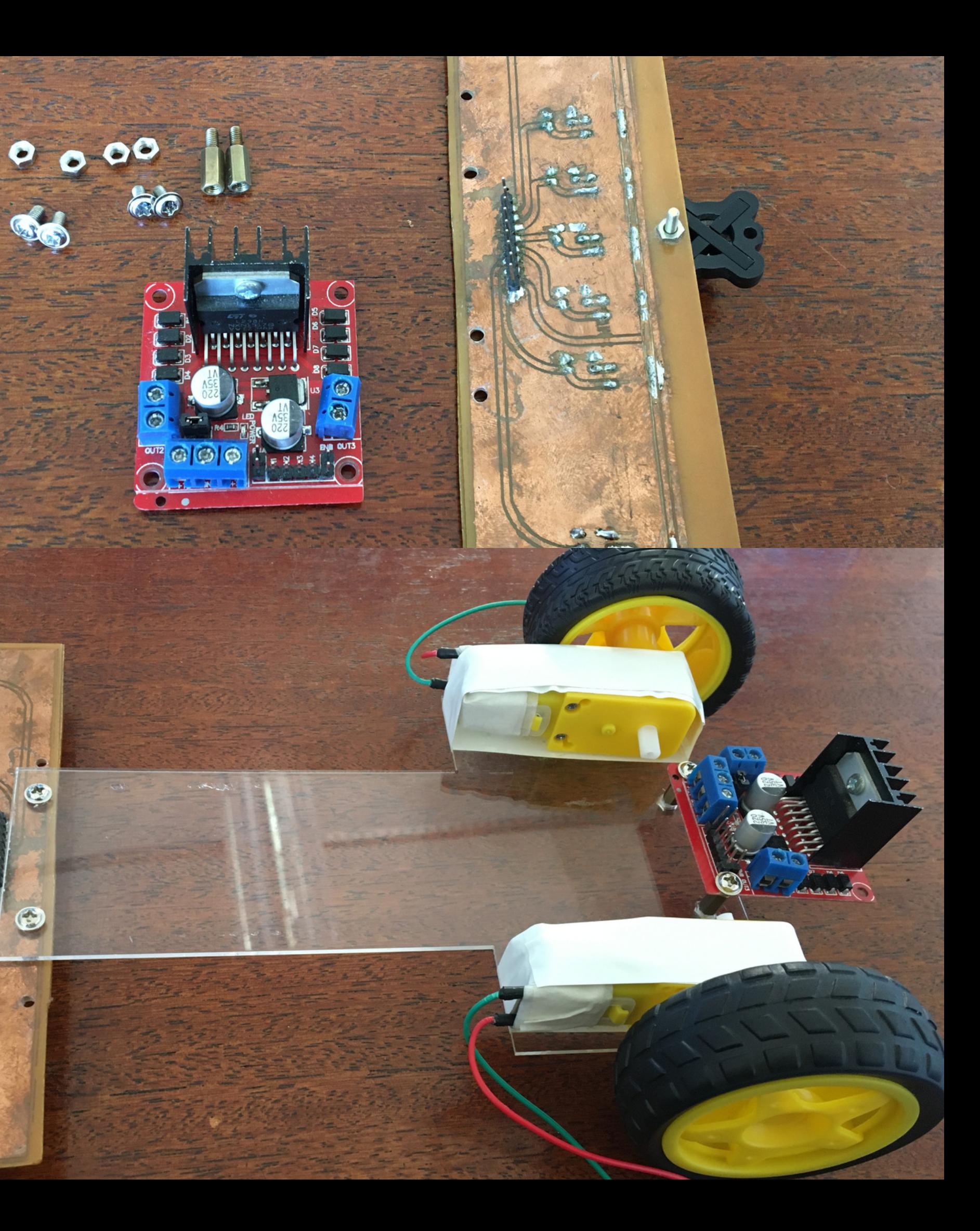

# **Arduino + Bateria**

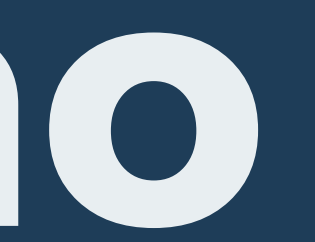

## **ARDUINO**

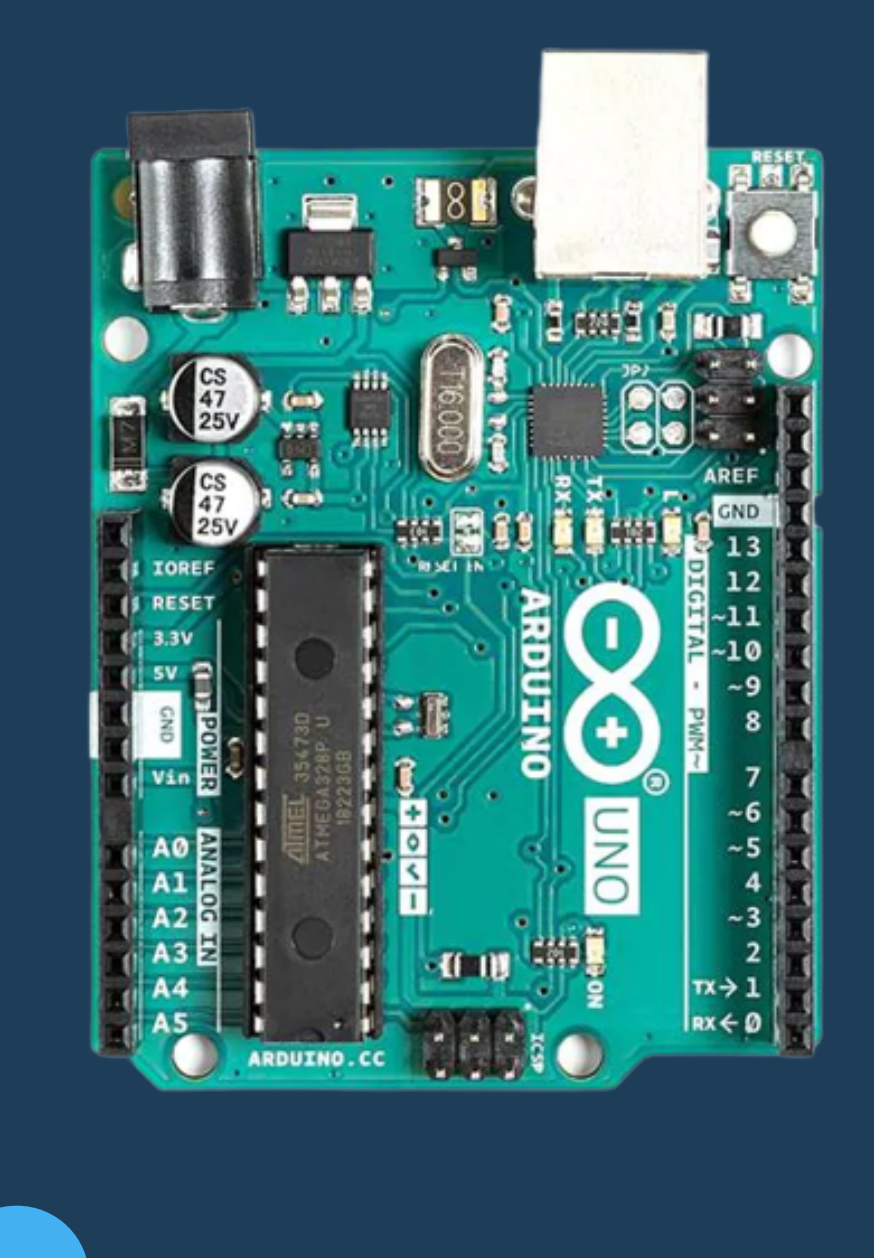

### O QUE É ?

Arduino é uma plataforma de prototipagem eletrônica de hardware livre e de placa única, projetada com um microcontrolador Atmel AVR com suporte de entrada/saída embutido, uma linguagem de programação padrão, a qual tem origem em Wiring, e é essencialmente C/C++.

#### PARA QUE SERVE?

Tem a função de controlar o seguidor de linha de acordo com as entradas dos sensores

#### ARDUINO MEGA 2560

É o modelo utilizado nesta oficina devido à sua maior quantidade de portas, memória e processamento

### **MICROCONTROLADORES**

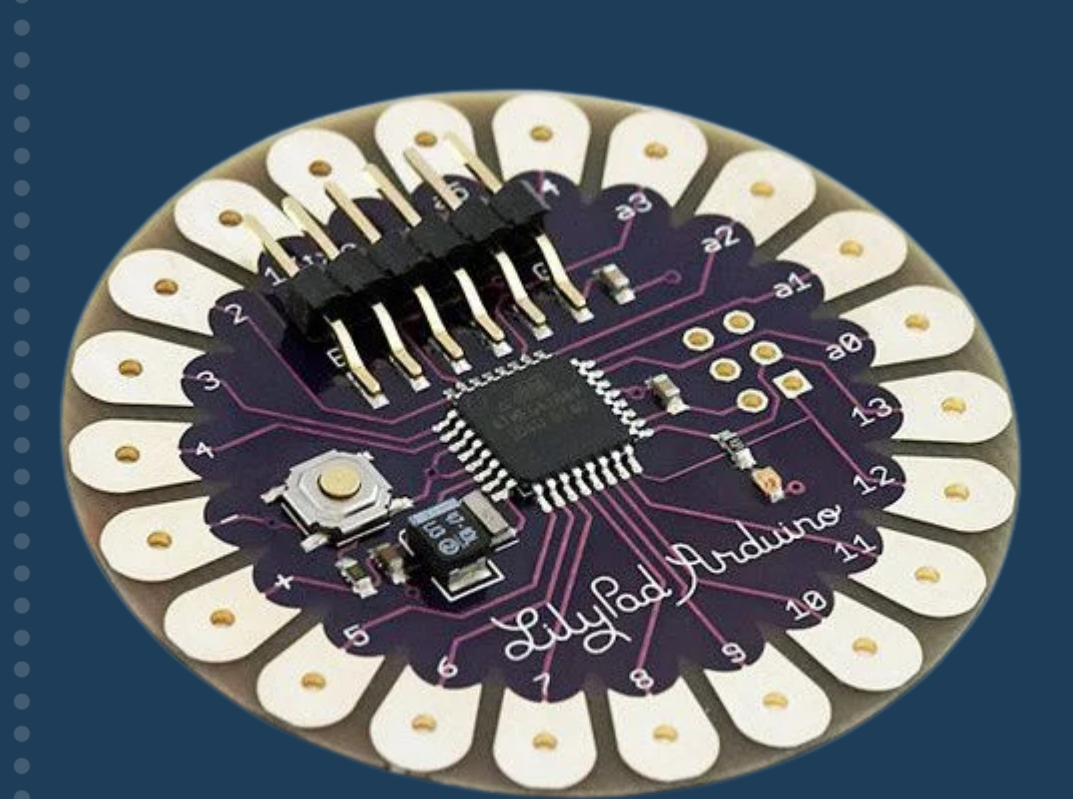

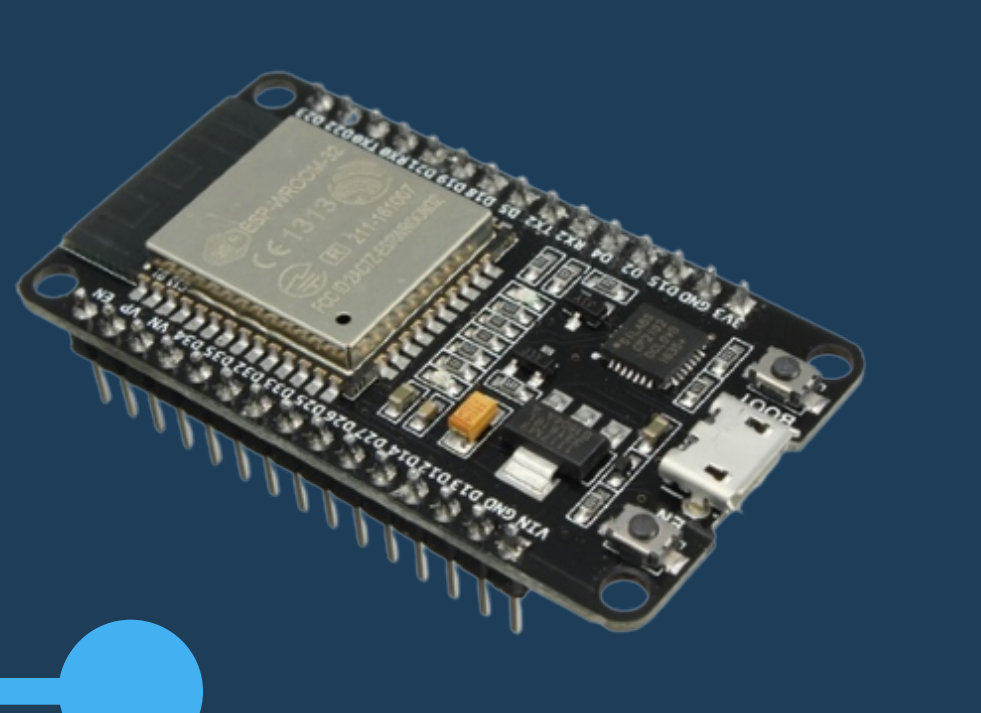

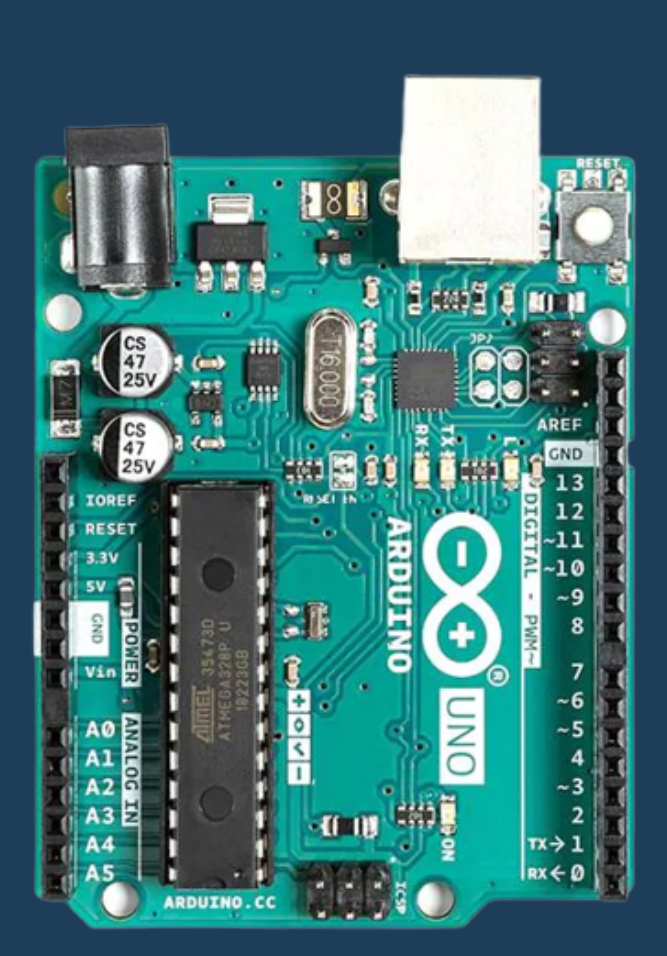

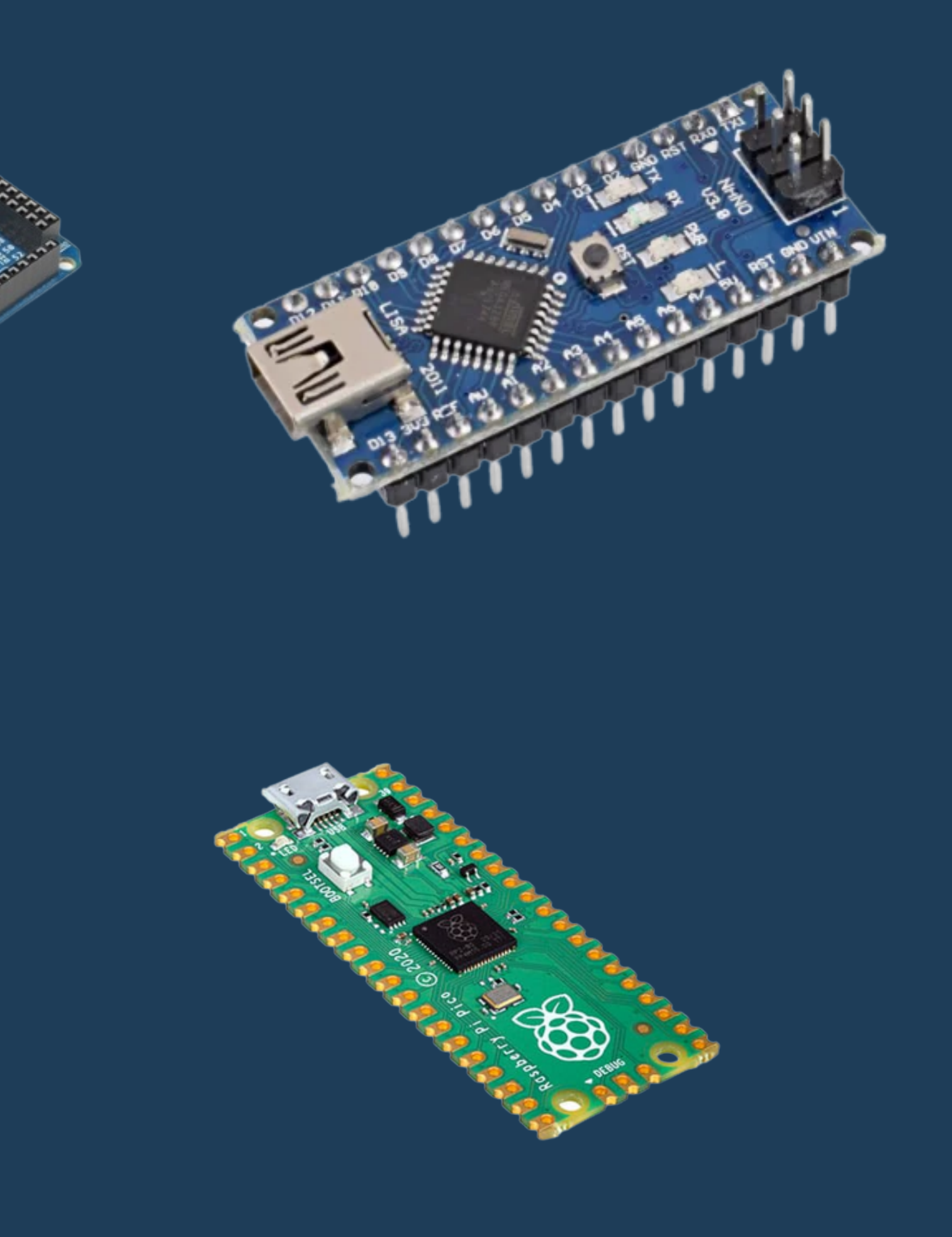

# **FONTE DE TENSÃO**

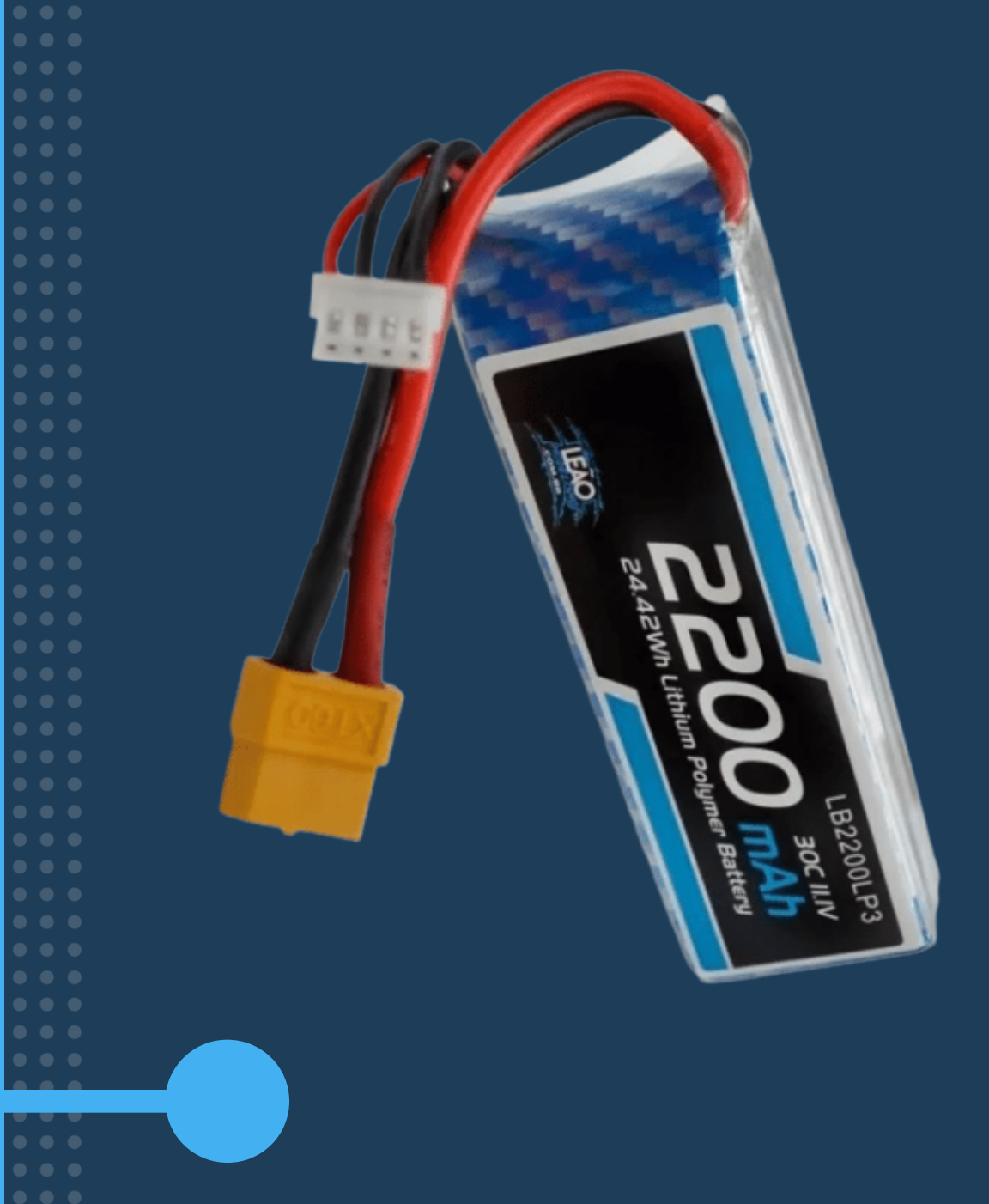

#### O QUE É

É uma bateria de lítio que possui em sua saída aproximadamente 7.4V e capacidade de 2200mAh

#### PARA QUE SERVE?

A fonte de tensão vai alimentar os circuitos do seguidor e possibilitar que eles funcionem

# **MONTAGEM 3**

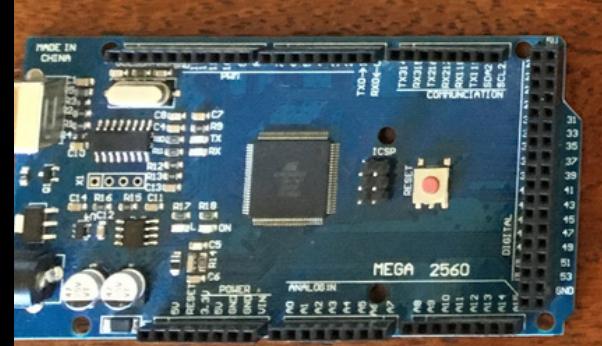

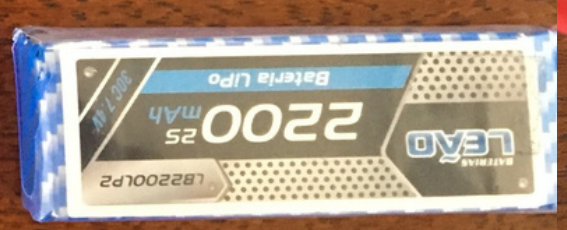

家

 $\circledcirc$ 

 $\circledcirc$ 

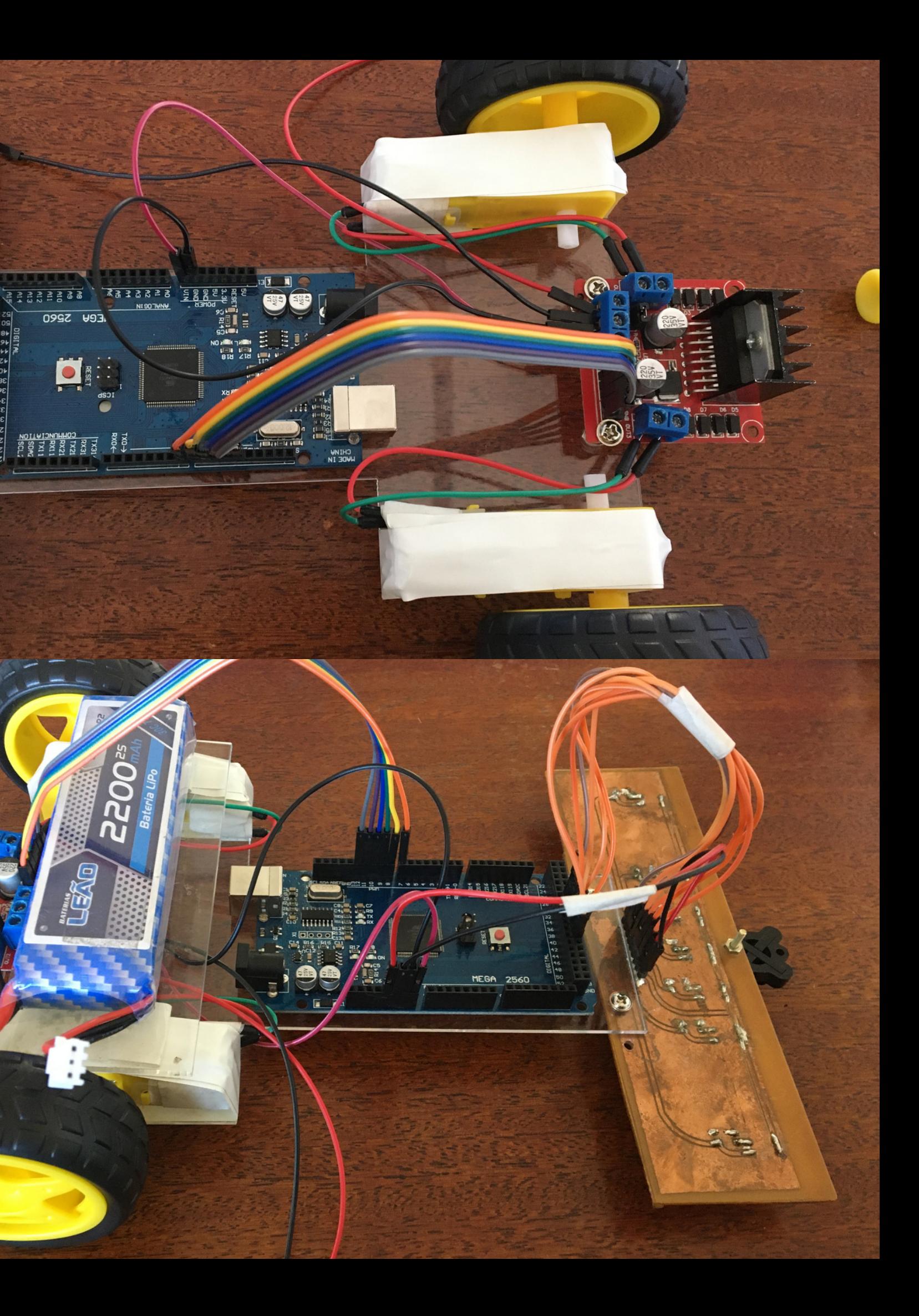

#### S0 - S6 - Portas digitais do Arduino

- $\circ$  (33, 35, 37, 39, 41, 45, 43)
- 5V 5V do Arduino
- GND GND do Arduino
- 

Motor A e Motor B - Fios dos

- ENA e ENB- Portas PWM (8 e 9)
- IN1, IN2, IN3, IN4 Portas digitais do Arduino (4, 5, 6 e 7)
- Vcc Positivo da bateria
- GND GND do Arduino e Negativo da bateria
- 5V/Vlogic Porta Vin do Arduino

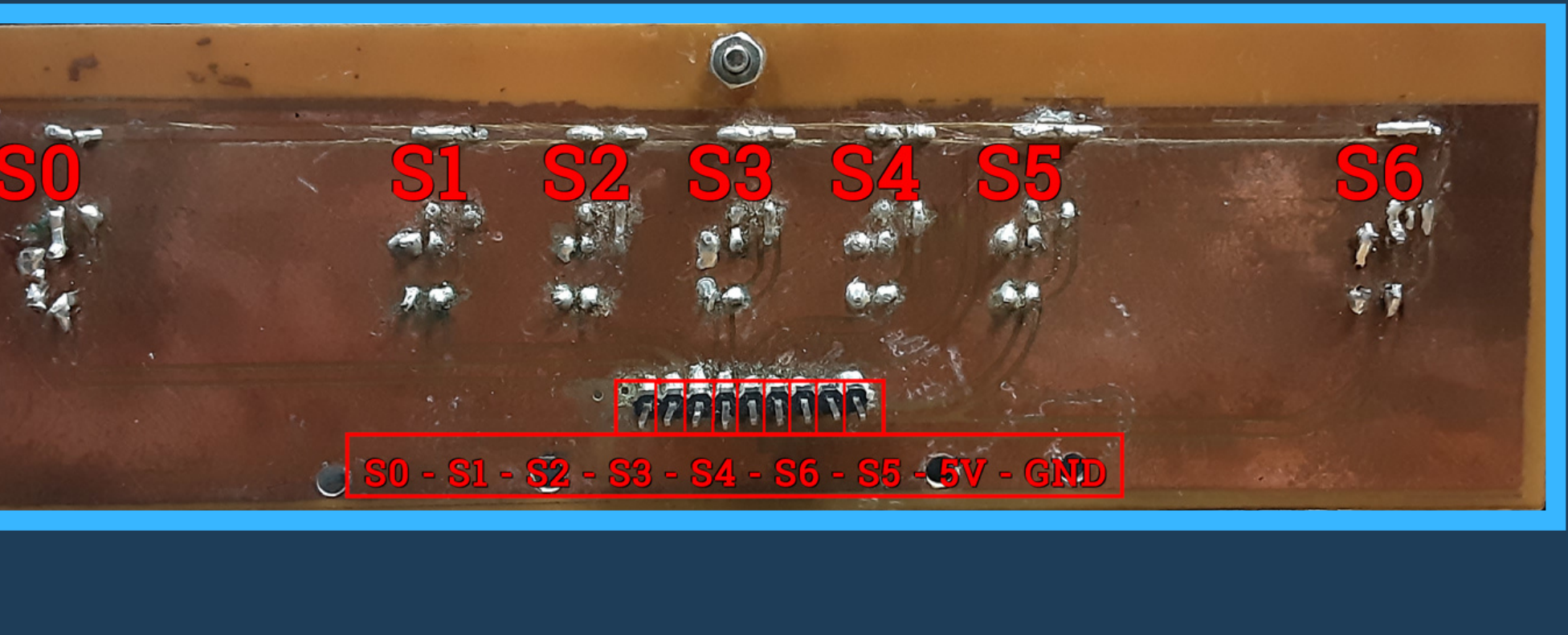

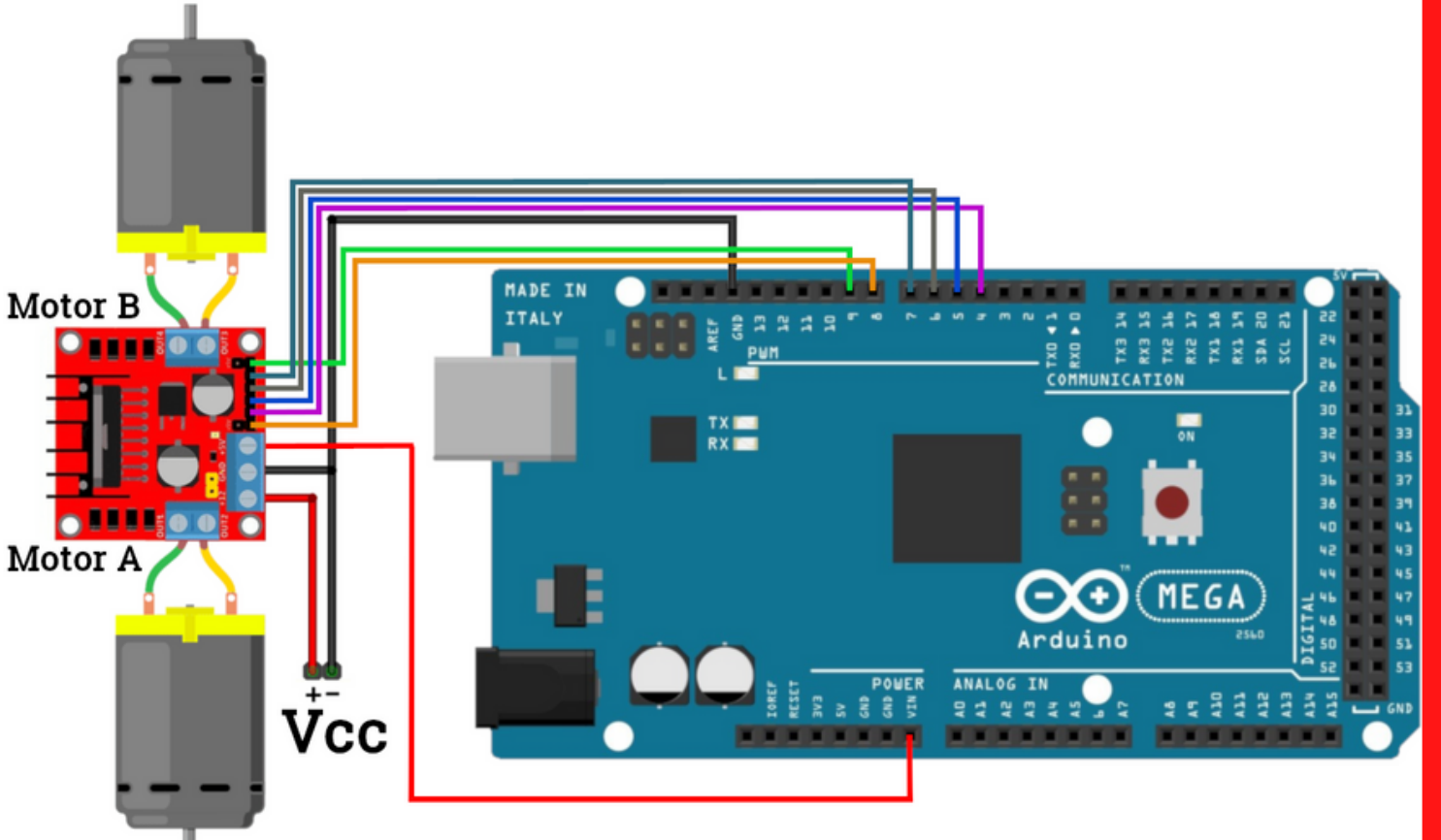

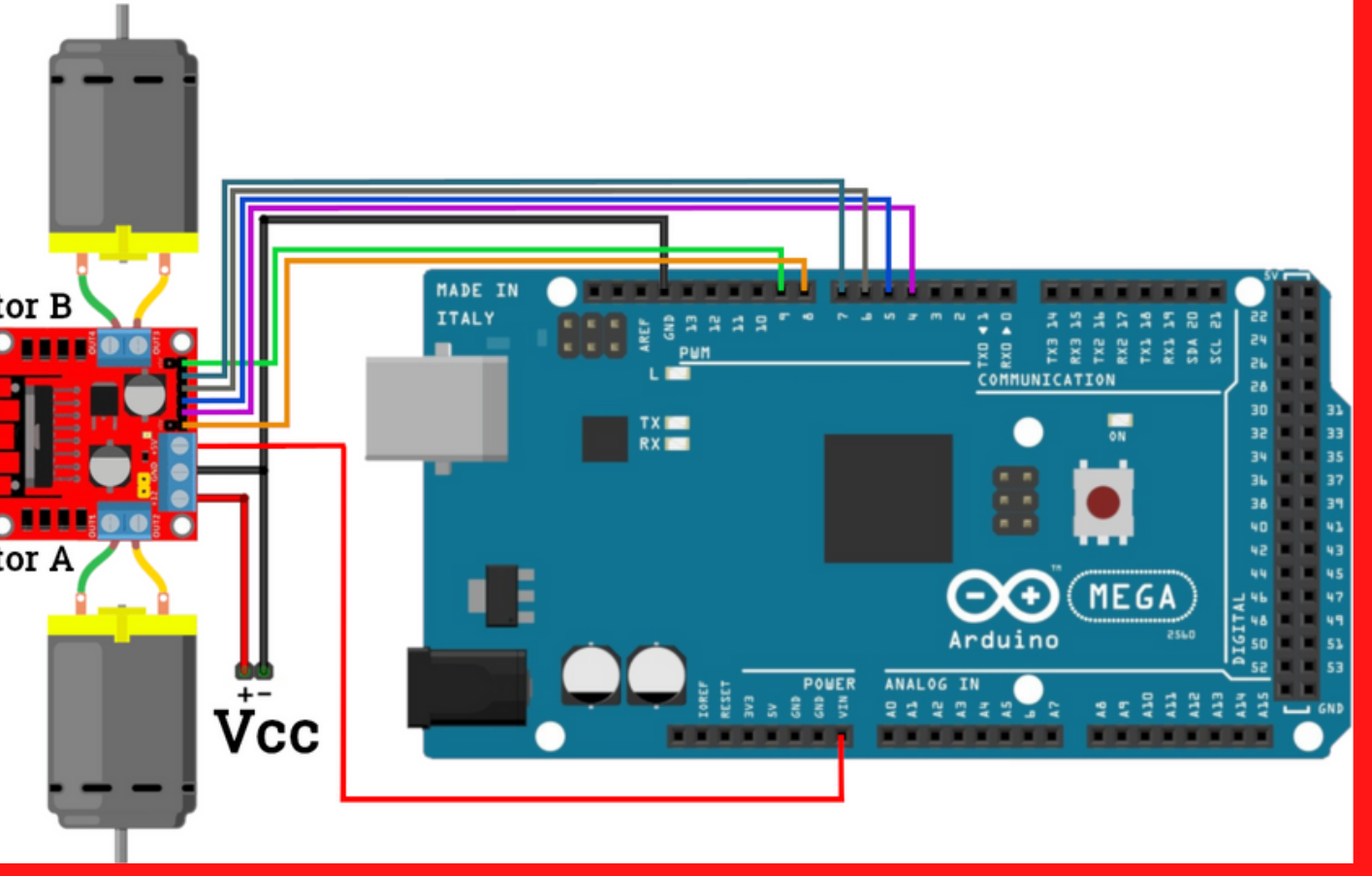

motores

# **Código + Controle PID**

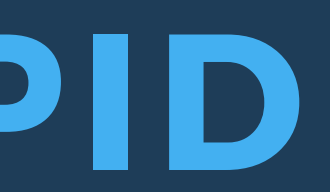

# **PARTES ESSENCIAIS**

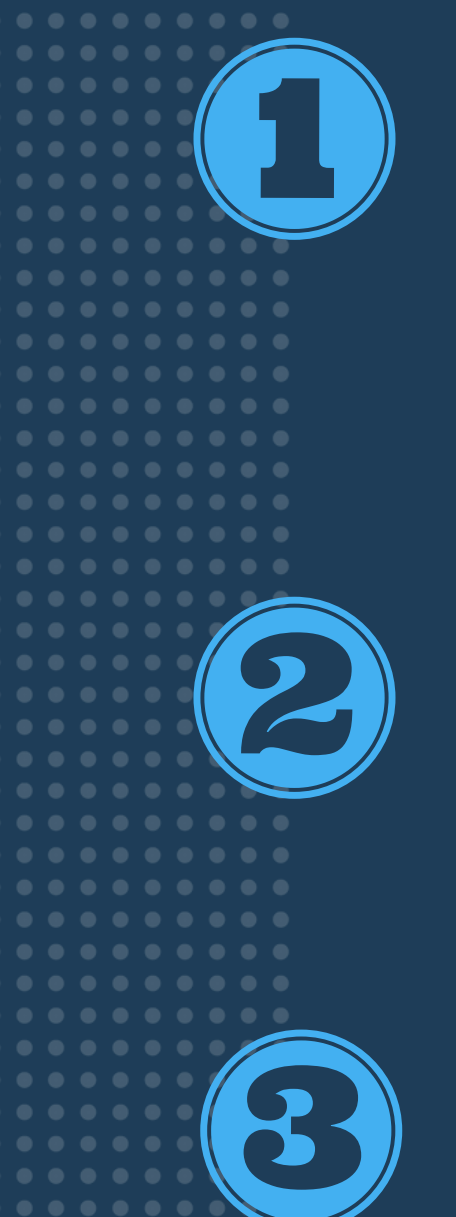

#### **Definição das portas e variáveis**

Definir as portas de entradas dos sensores, as portas de saída para controlar a ponte H e as velociades dos motores

## **Iniciação das portas**

Na função Setup as portas devem ser iniciadas através do pinMode()

## **Criar funções**

Desenvolver funções para facilitar a leitura do código, as funções irão realizar diversas tarefas propostas pelo desenvolvedor como: curva 90°, curva leve, curva acentuada

## **Leitura dos sensores**

O código deve constantemente ler os sensores para definir quais funções se deve chamar

## **Definição das portas e variáveis**

int IN1 =  $4$ ; int  $IN2 = 5$ ; int  $IN3 = 6$ ; int IN4 =  $7$ ; int PWM  $A = 8$ ; int PWM  $B = 9$ ;

int sensor $0 = 33$ ;

- int sensorl =  $35$ ;
- int sensor $2 = 37$ ;
- int sensor $3 = 39$ ;
- int sensor $4 = 41$ ;
- int sensor $5 = 43$ ;
- int sensor $6 = 45$ ;

int sensor[7]; int vel  $A = 200$ ; int yel  $B = 255$ ;

- 
- 
- 
- 
- 
- -
	-
	-
	- - - - - -
						- -
							- -
- 
- -
	-
	-
	-
	-
	-
	-
	-
	-
	-
	-
	-
	-
	-
	-
	-
	- -
		-
		-
		-
		-
	-
	-
- -
	-
	-
	- -
		-
		-
- -
- 
- 
- 
- 
- 
- 
- 
- 
- 
- 
- 
- 
- 
- 
- 
- 
- 
- 
- 
- 
- 
- 
- 
- 
- 
- 
- 
- 
- 
- 

## **Iniciando as portas utilizadas**

void setup() { pinMode (IN3, OUTPUT); pinMode (IN4, OUTPUT); pinMode (sensor2, INPUT); pinMode (sensor3, INPUT); pinMode (sensor4, INPUT); pinMode (sensor5, INPUT); pinMode (sensor6, INPUT);

- pinMode (IN1, OUTPUT);
- pinMode (IN2, OUTPUT);
	-
- pinMode (PWM A, OUTPUT);
- pinMode (PWM B, OUTPUT);
- pinMode (sensor0, INPUT);
- pinMode (sensorl, INPUT);
	-
	-
	-
	-
- 
- 
- 
- 

## **Exemplo de controle de velocidade**

```
//CURVA LEVE À DIREITA
else if(sensor[0] == 1 & sensor[1] == 1 & sensor[2] == 1 & sensor[3] == 0 & sensor[4] == 0 & sensor[5] == 1 & sensor[6] == 1) {
  diqitalWrite(IN1, HIGH);
  digitalWrite(IN2, LOW);
  analogWrite (PWM A, vel A^*(0.5));
  digitalWrite(IN3, HIGH);
  digitalWrite(IN4, LOW);
  analogWrite (PWM B, vel B^*(0.8));
//CURVA LEVE À ESOUERDA
else if(sensor[0] == 1 & sensor[1] == 1 & sensor[2] == 0 & sensor[3] == 0 & sensor[4] == 1 & sensor[5] == 1 & sensor[6] == 1) {
  digitalWrite(IN1, HIGH);
  digitalWrite(IN2, LOW);
  analogWrite (PWM A, vel A^*(0.8));
  digitalWrite(IN3, HIGH);
  digitalWrite(IN4, LOW);
  analogWrite (PWM B, vel B^*(0.5));
```
## **Controle PID** Definições

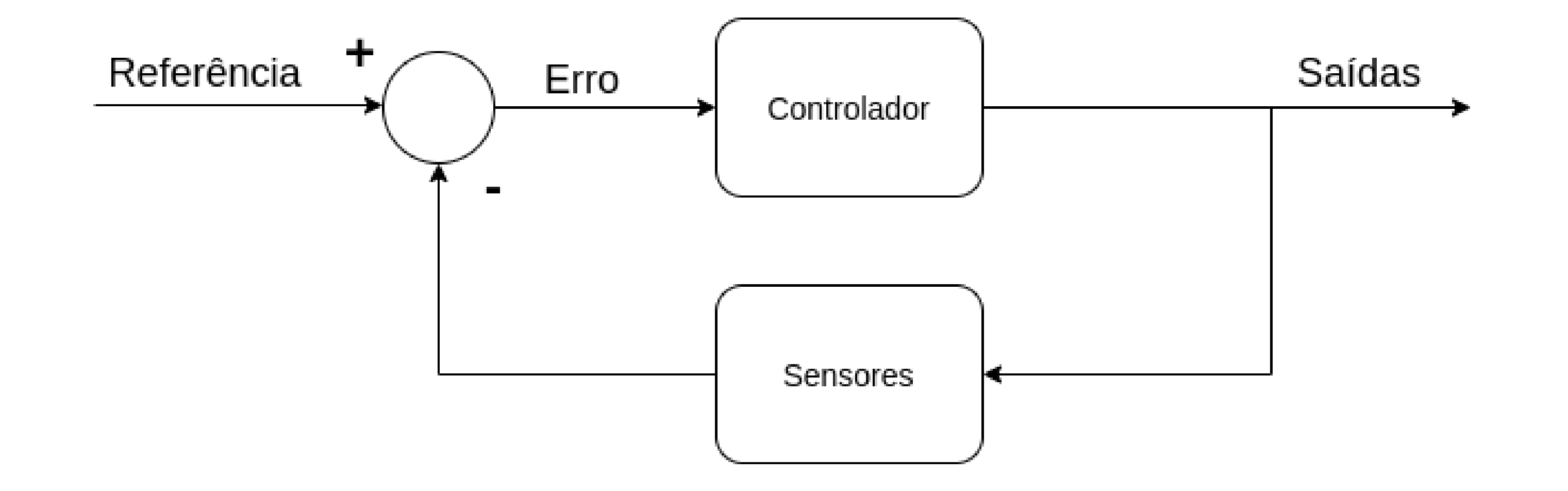

## **Controle PID** Definições

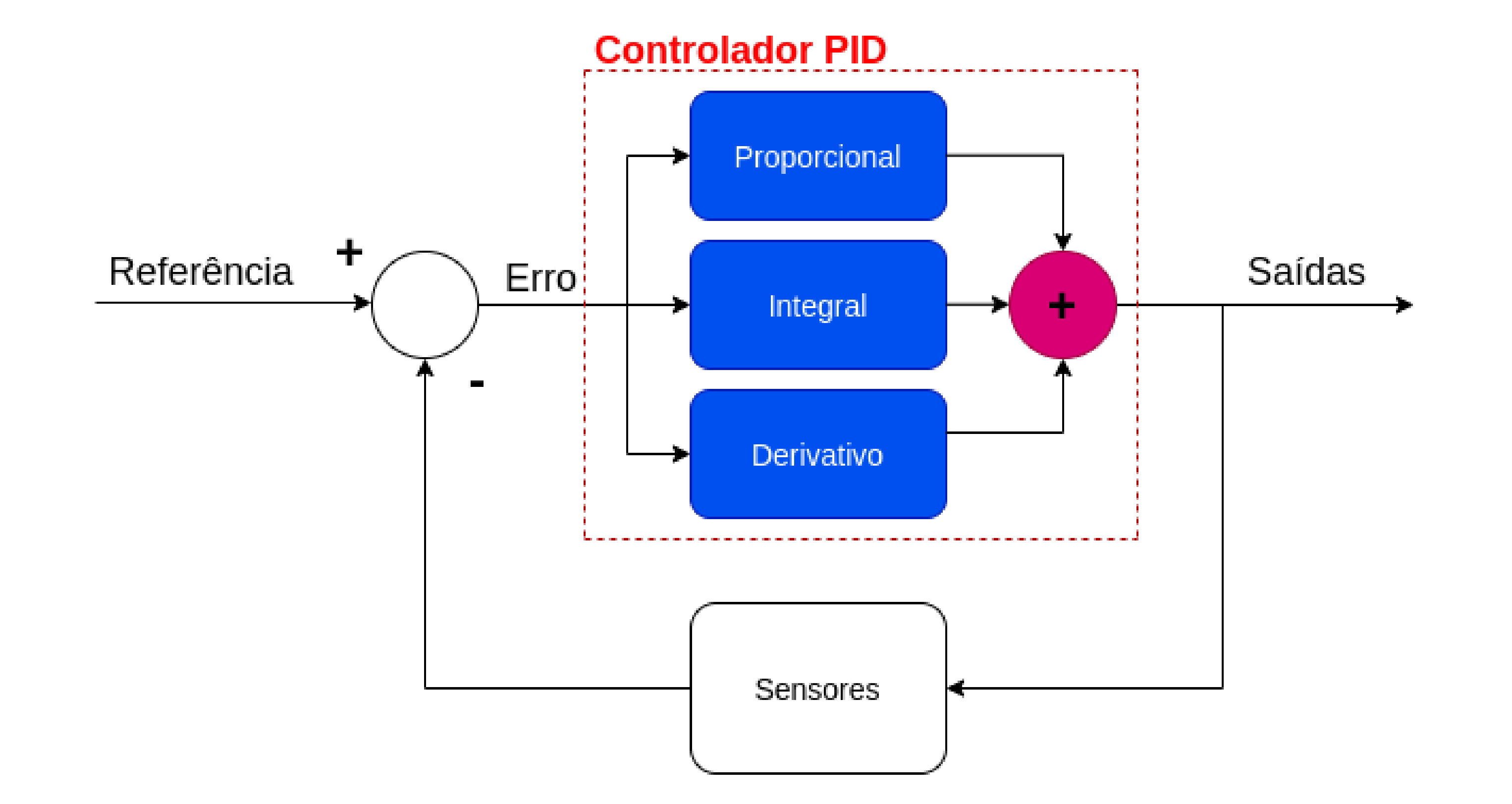

## **Controle PID** Calculando o Erro

A variável erro, relacionada com o estado dos sensores, será:

- $\bullet$  11110 => erro = -4
- $\bullet$  11100 => erro = -3
- $\bullet$  11101 => erro = -2
- $\bullet$  11001 => erro = -1
- $\bullet$  11011 => erro = 0
- $\bullet$  10011 => erro = 1
- $\bullet$  10111 => erro = 2
- $\bullet$  0 0 1 1 1 => erro = 3
- $\bullet$  0 1 1 1 1 => erro = 4

O sistema calcula o "erro" da quantidade física em relação à referência, medindo o valor atual dessa quantidade física usando um sensor. Para voltar à referência, este "erro" deve ser minimizado, idealmente igual a zero.

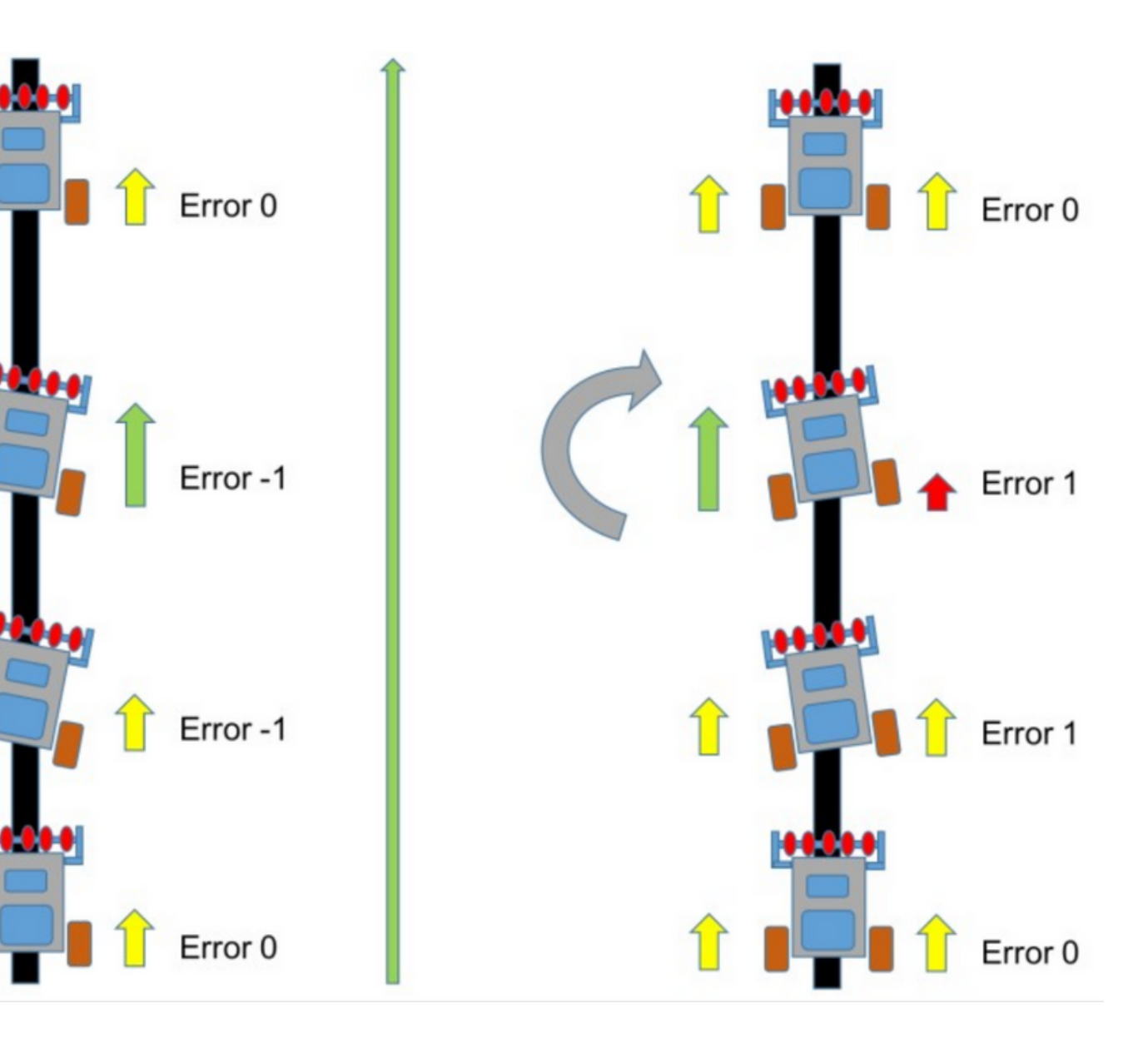

 $\mathbf{T}$ 

### **Controle PID** Calculando o Erro

#### Precisamos então de uma função que calcule o erro

```
void calcula erro(){
  if ((sensor[0]=-1) & & (sensor[1]=-1) & & (sensor[1]=-1) & & (sensor[2]=-1) & & (sensor[3]=-0) & & (sensor[4]=-1) & & (sensor[5]=-1) & & (sensor[6]=-1) { error = 0;else if ((sensor[0]==1) && (sensor[1]==1) && (sensor[2]==1) && (sensor[3]==0) && (sensor[4]==0) && (sensor[5]==1) && (sensor[6]==1)){ erro = 1;}
  else if ((sensor[0]==1) && (sensor[1]==1) && (sensor[2]==0) && (sensor[3]==0) && (sensor[4]==1) && (sensor[5]==1) && (sensor[6]==1)){ erro = -1;}
  else if ((sensor[0]==1) && (sensor[1]==1) && (sensor[2]==1) && (sensor[3]==1) && (sensor[4]==0) && (sensor[5]==1) && (sensor[6]==1)){ erro = 2;}
  else if ((sensor[0]==1) && (sensor[1]==1) && (sensor[2]==0) && (sensor[3]==1) && (sensor[4]==1) && (sensor[5]==1) && (sensor[6]==1)){ erro = -2;}
  else if ((sensor[0]==1) && (sensor[1]==1) && (sensor[2]==1) && (sensor[3]==1) && (sensor[4]==0) && (sensor[5]==0) && (sensor[6]==1)){ erro = 3;}
  else if ((sensor[0]==1) && (sensor[1]==0) && (sensor[2]==0) && (sensor[3]==1) && (sensor[4]==1) && (sensor[5]==1) && (sensor[6]==1)){ erro = -3;}
  else if ((sensor[0]==1) && (sensor[1]==1) && (sensor[2]==1) && (sensor[3]==1) && (sensor[4]==1) && (sensor[5]==0) && (sensor[6]==1)){ erro = 4;}
  else if ((sensor[0]==1) && (sensor[1]==0) && (sensor[2]==1) && (sensor[3]==1) && (sensor[4]==1) && (sensor[5]==1) && (sensor[6]==1)){ erro = -4;}
```
ł

### **Controle PID** Termos P, I e D

$$
PID = K_P e(t) + K_I \int_0^t e(t)dt
$$

- Kp, Ki e Kd são coeficientes constantes;
- Resta agora calcular os termos relacionados ao erro e encontrar o valor do sinal de controle.

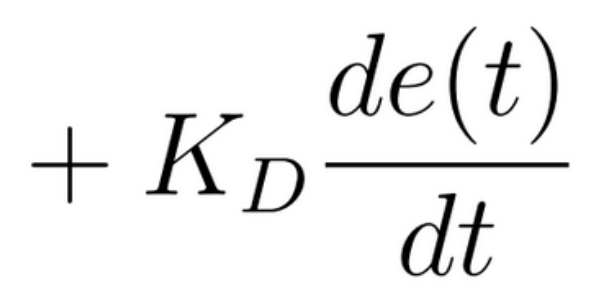

### **Controle PID** Termo Proporcional

- Este termo é proporcional ao erro;
- É responsável pela magnitude da mudança necessária na quantidade física para atingir o ponto de ajuste;
- O termo proporcional é o que determina o tempo de subida da malha de controle ou o quão rápido ele vai retornar à referência

$$
P = \text{erro}
$$

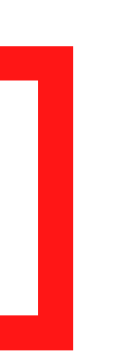

# **Controle PID**

Termo Integrativo

- Este termo é a soma de todos os valores de erro anterior;
- Este valor é o responsável pela rapidez de resposta do sistema para a mudança do ponto de ajuste. O termo integral é utilizado para eliminar o erro de estado;
- Normalmente, pequenos robôs não usam o termo integral porque não estamos preocupados com erro de estado estacionário e isso pode complicar o ajuste.

$$
I = I + \text{erro}
$$

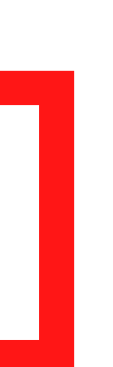

### **Controle PID** Termo Derivativo

- Este termo é a diferença entre o erro instantâneo em relação à referência e o erro a partir do instante anterior;
- Este valor é responsável por diminuir (" slow down") a taxa de variação da quantidade física quando nos aproximamos do ponto de ajuste;
- O termo derivativo é utilizado a reduzir o "overshoot" ou o quanto o sistema " super corrige".

D = erro - erro\_anterior

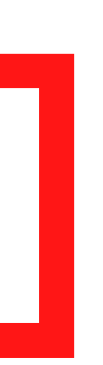

#### **Controle PID** Calculando o Sinal de Controle

```
void calcula PID() {
  if (error==0) {
    I = 0;
  }
  P = error;I = I + error;if (I > 255) {
    I = 255;\mathcal{F}else if (I < -255) {
    I = -255;
  \mathcal{F}D = error - error anterior;PID = (Kp*P) + (Ki*I) + (Kd*D);error anterior = error;
<sup>}</sup>
```
 $PID = K_F$ 

$$
P e(t) + K_I \int_0^t e(t)dt + K_D \frac{de(t)}{dt}
$$

### **Controle PID** Malha de Realimentação e Saídas

```
void controle motor(){
  if (PID >= 0) {
    velsq = vel B;veldir = vel A - PID;
  \mathcal{F}else{velsq = vel B + PID;veldir = vel A\mathbf{r}\mathcal{F}digitalWrite (IN1, HIGH);
  digitalWrite (IN2, LOW);
  digitalWrite (IN3, HIGH);
  digitalWrite (IN4, LOW);
  analogWrite (PWM A, veldir);
  analogWrite (PWM B, velesq);
}
```
# **Desafios EXTRAS**

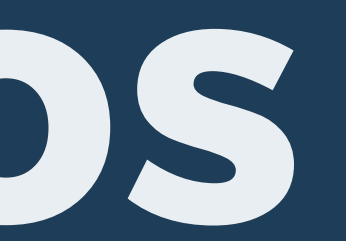

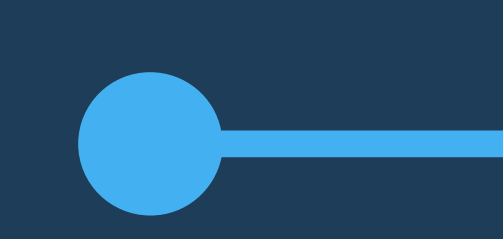

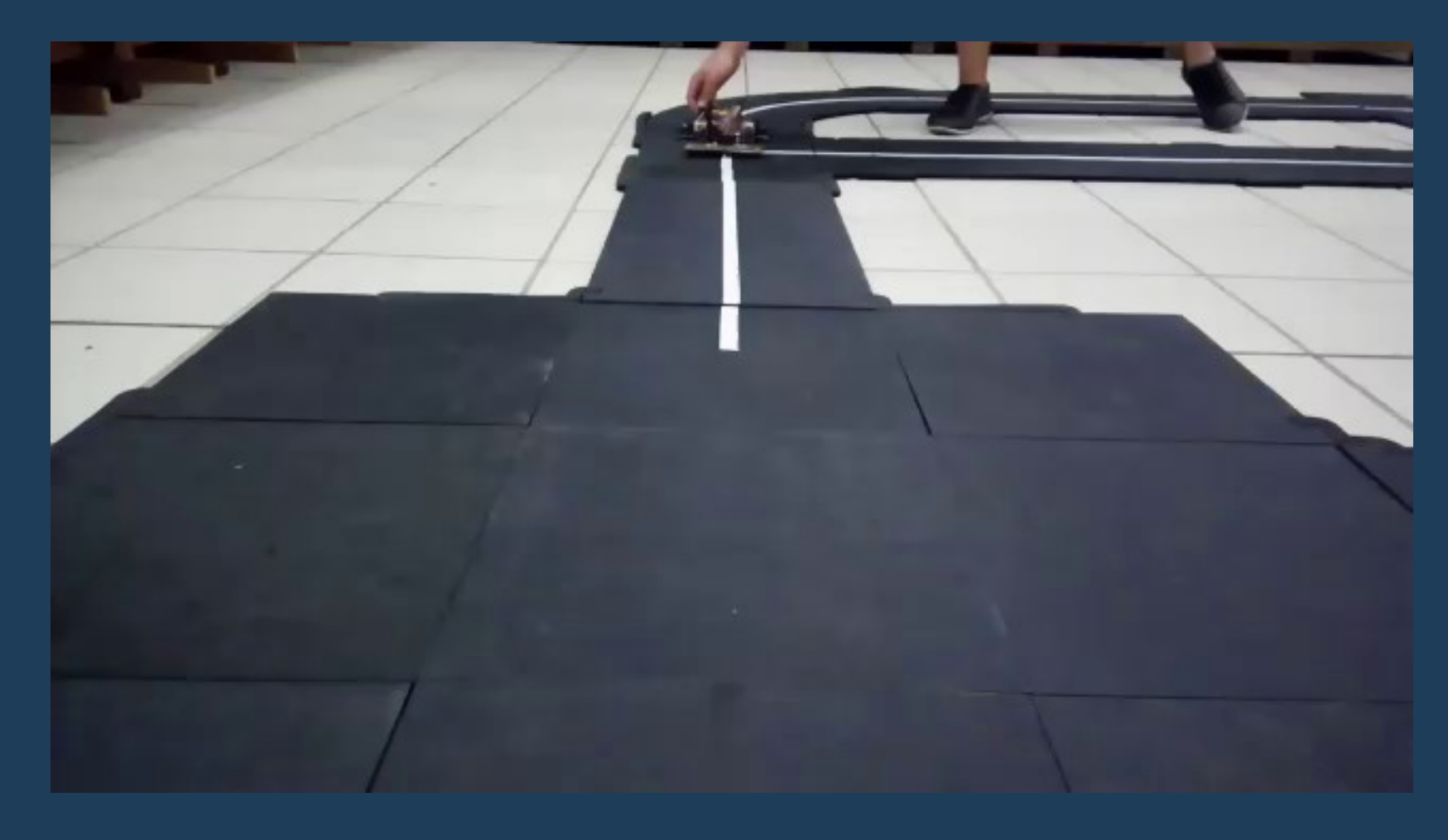

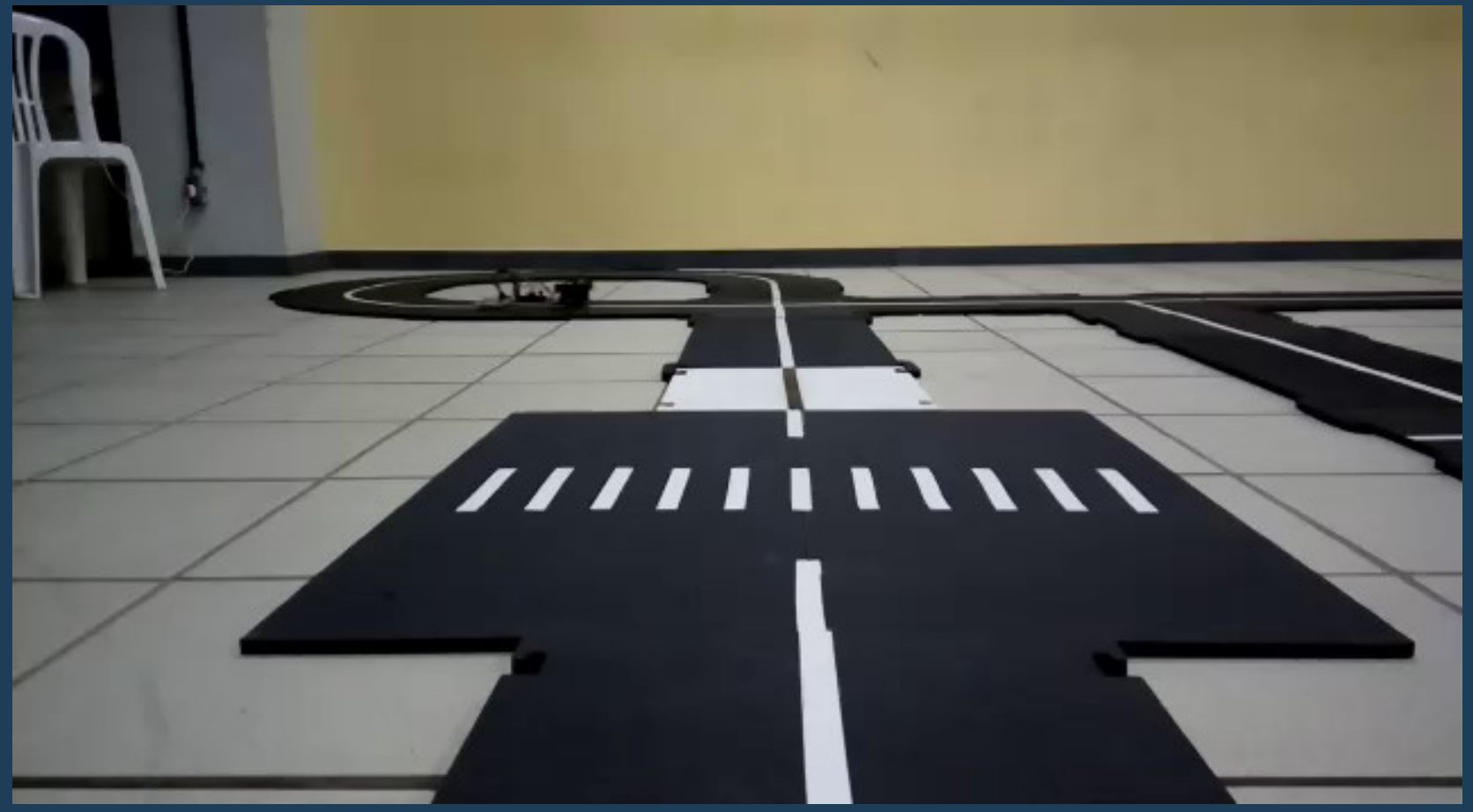

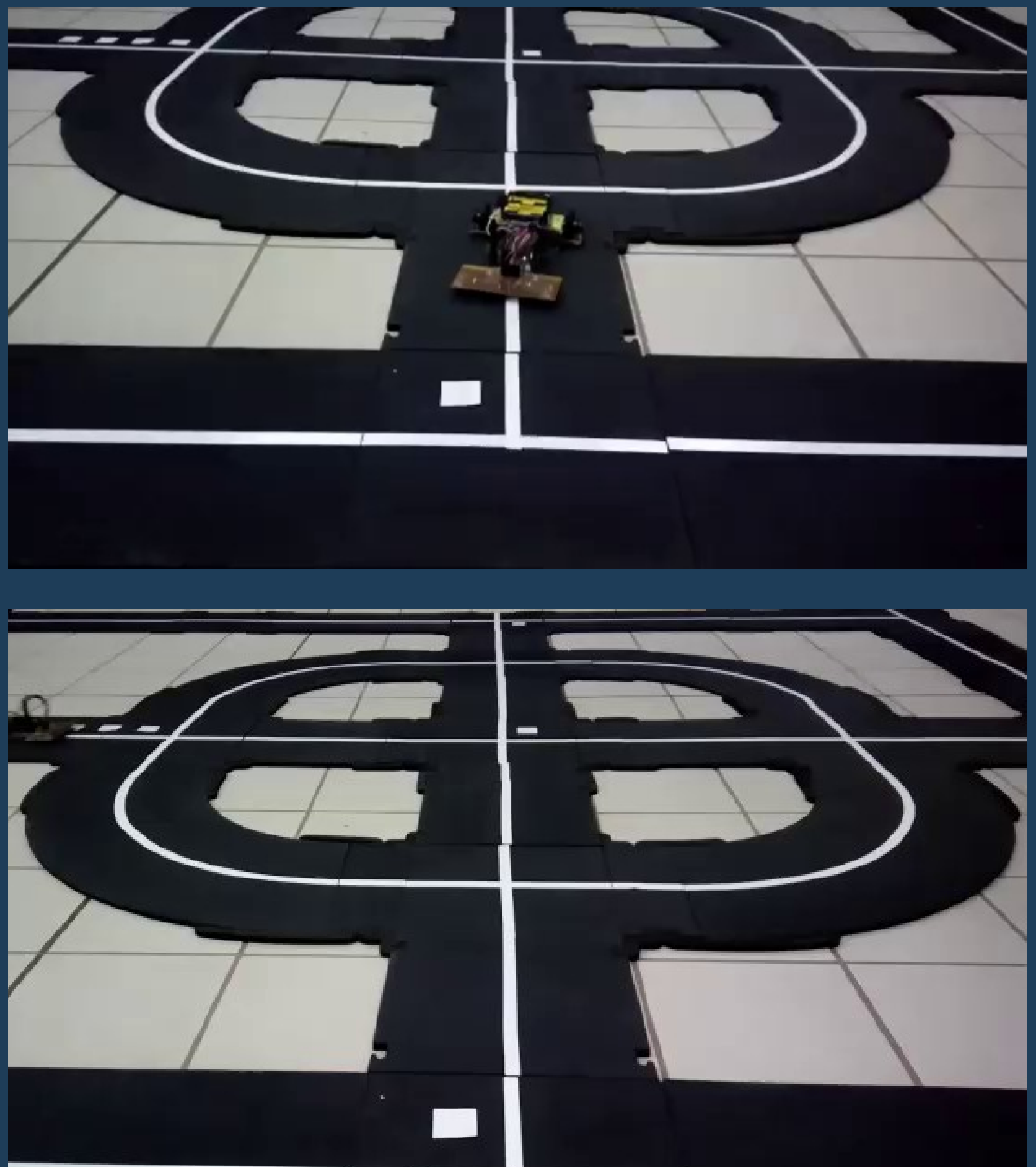

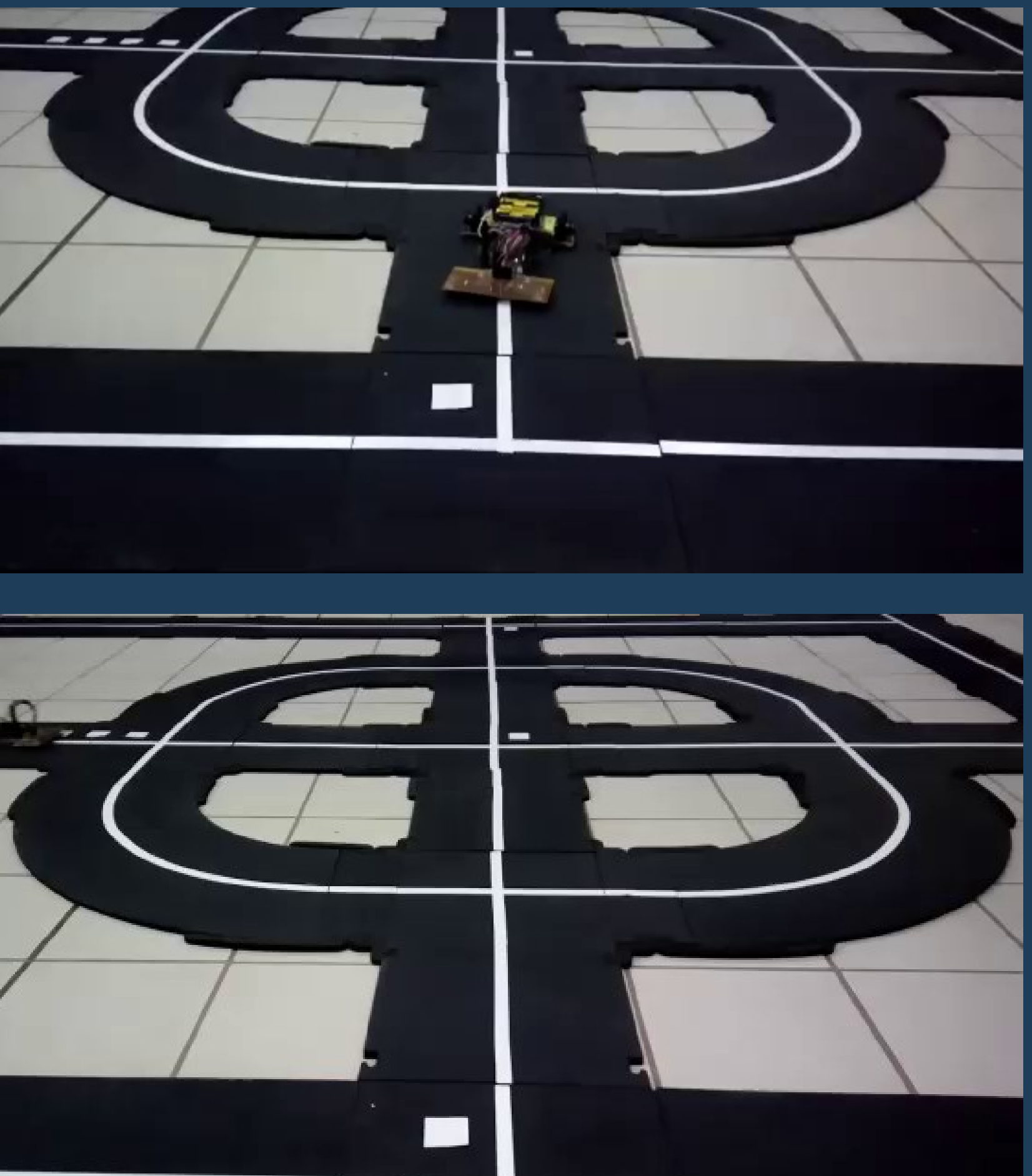

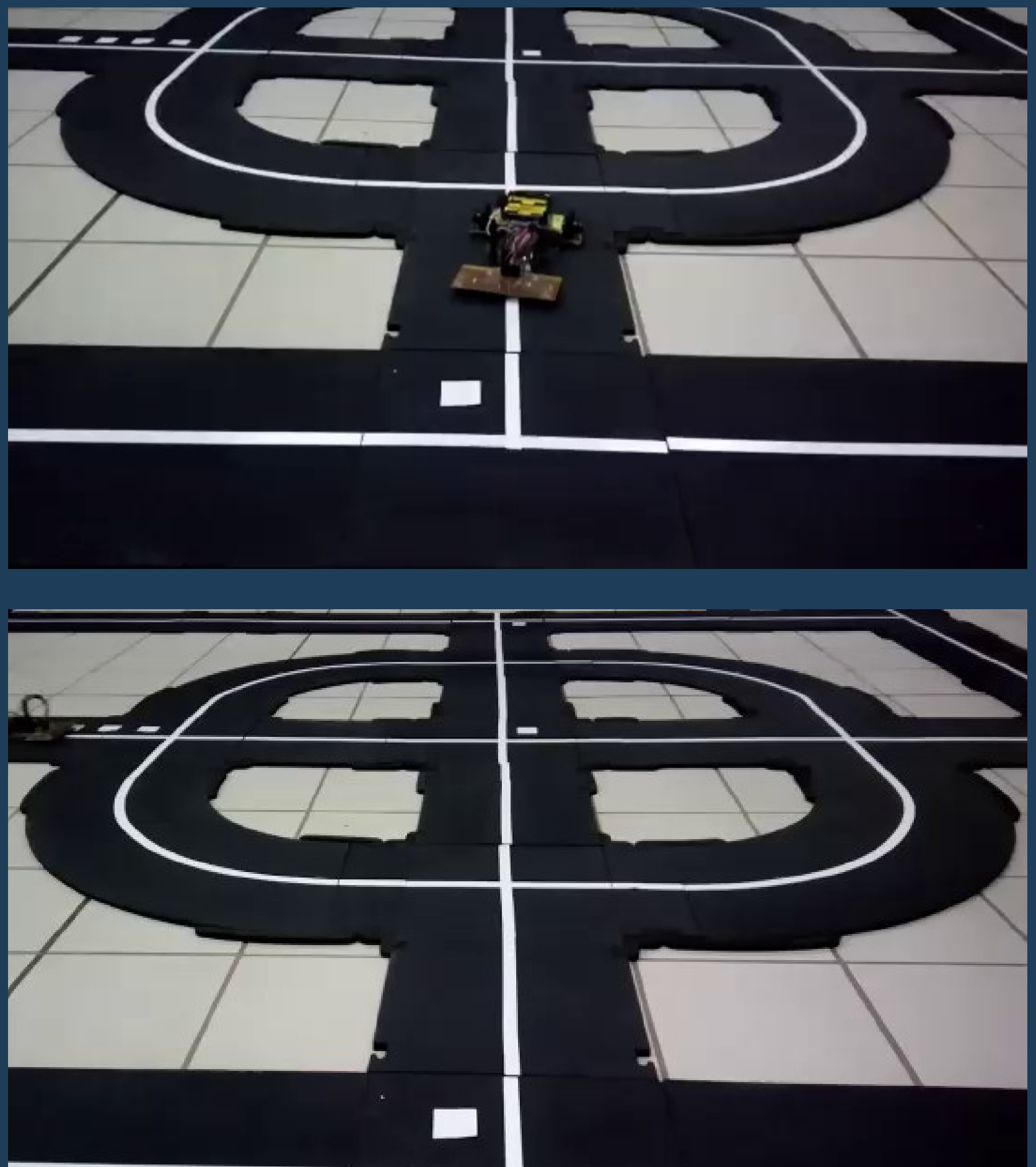

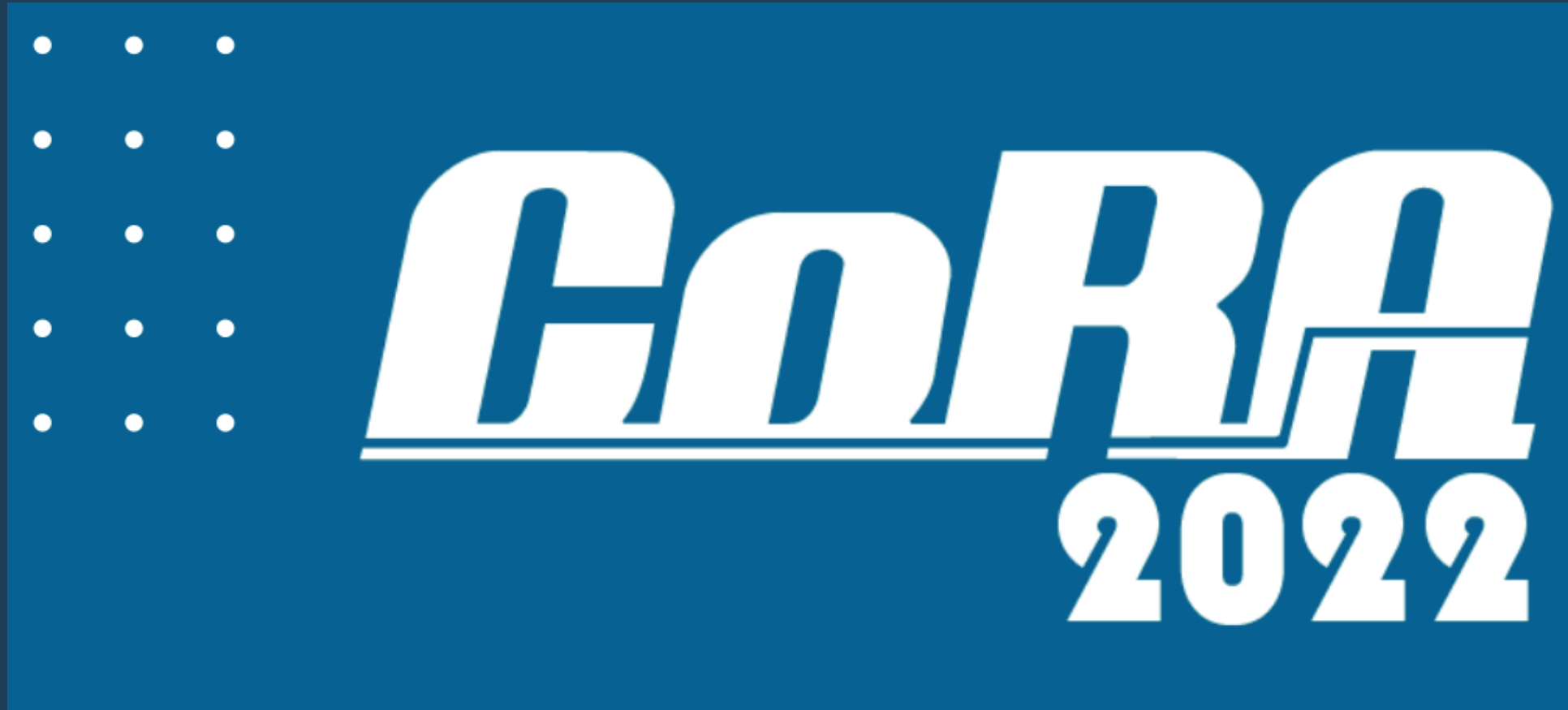

## A maior competição de robótica da UFMG!

28, 29 e 30 de **Setembro** de 2022

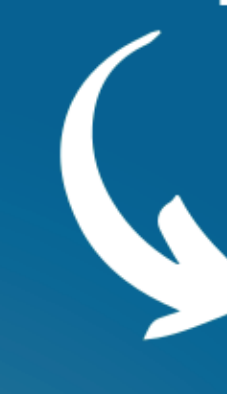

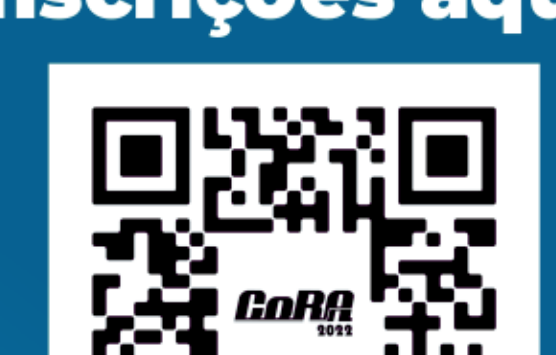

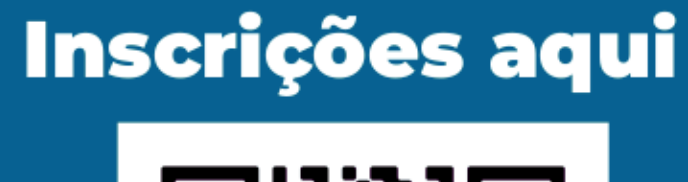

# **Agradecemos**

# **pela atenção!**

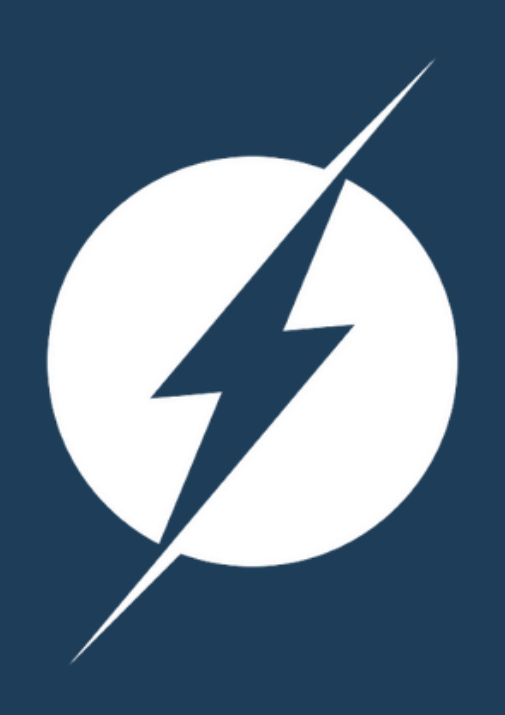

**Caio Teraoka Graduando em Engenharia Elétrica caioteraoka.petee@gmail.com**

**Pedro Pires Graduando em Engenharia Elétrica pedropires.petee@gmail.com**

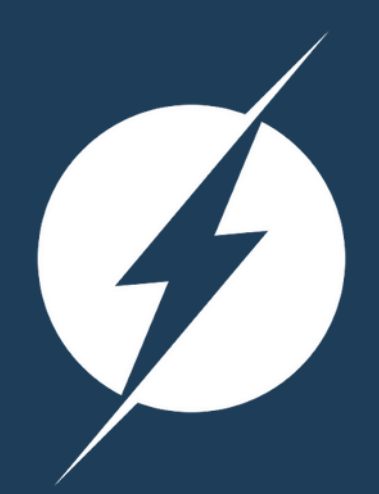